# Slide 1 - Slide 1

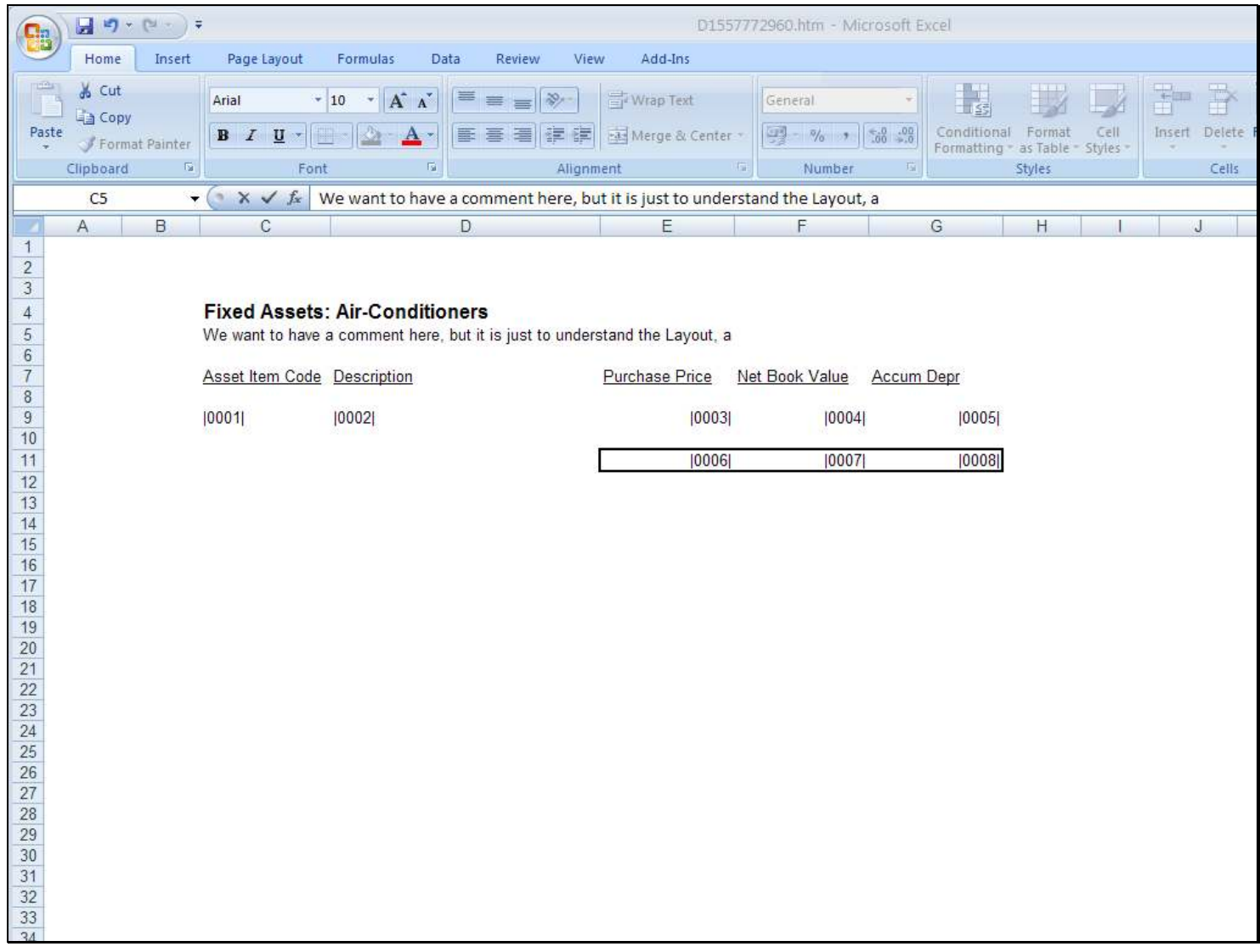

# Slide notes

In our Layout, we can include any useful Comments that we do NOT want the Report to print.

### Slide 2 - Slide 2

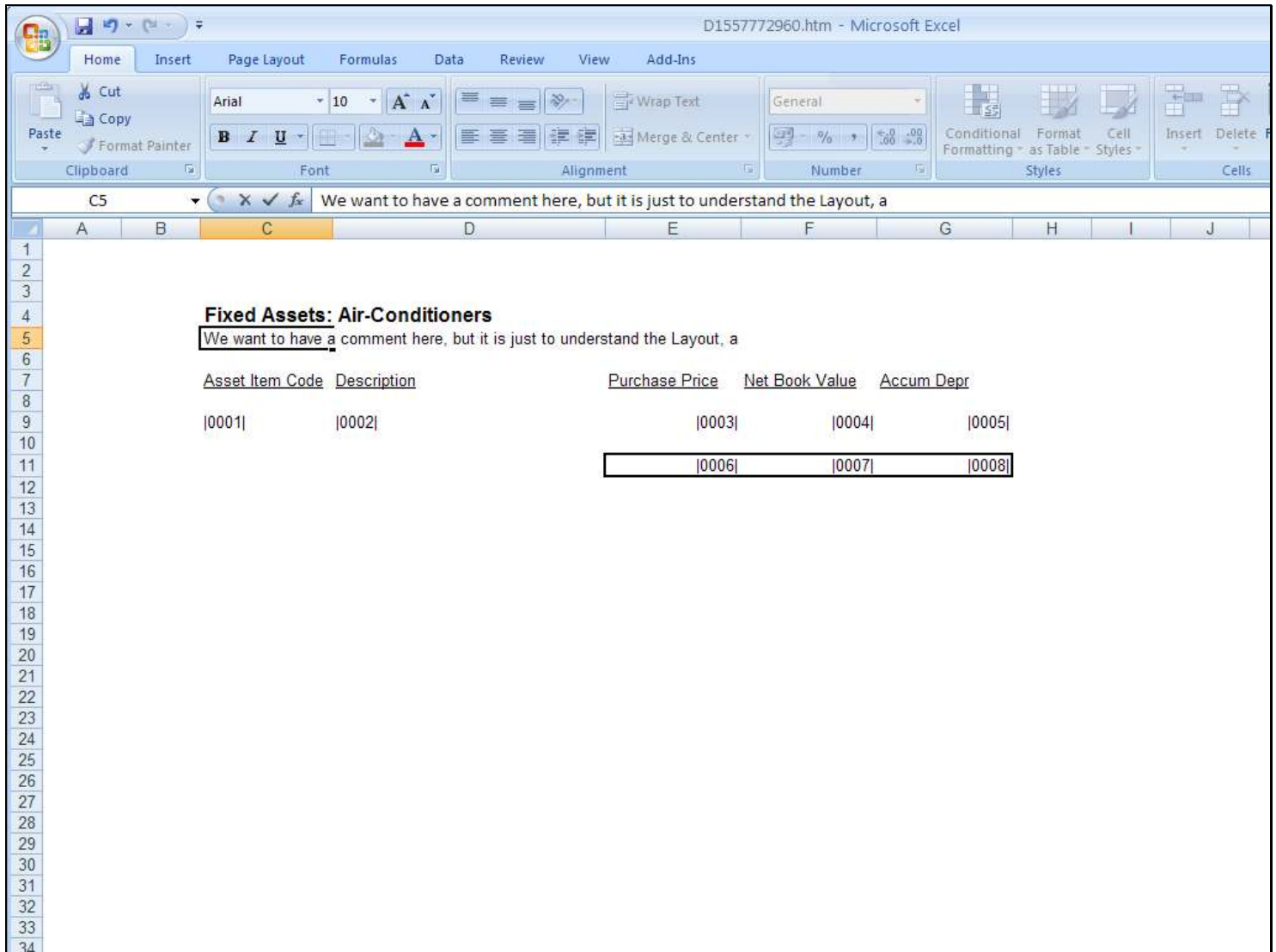

### Slide 3 - Slide 3

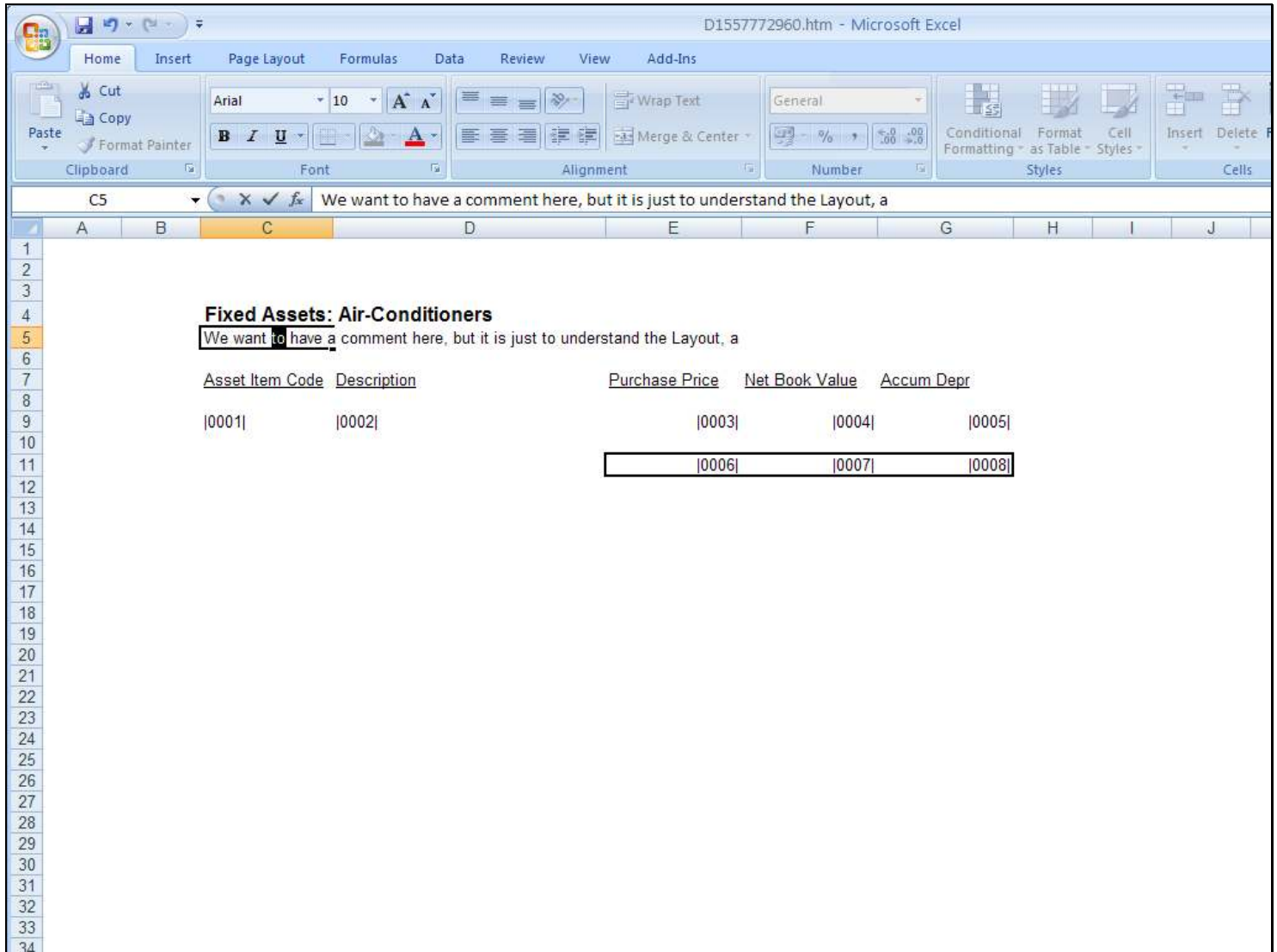

# Slide 4 - Slide 4

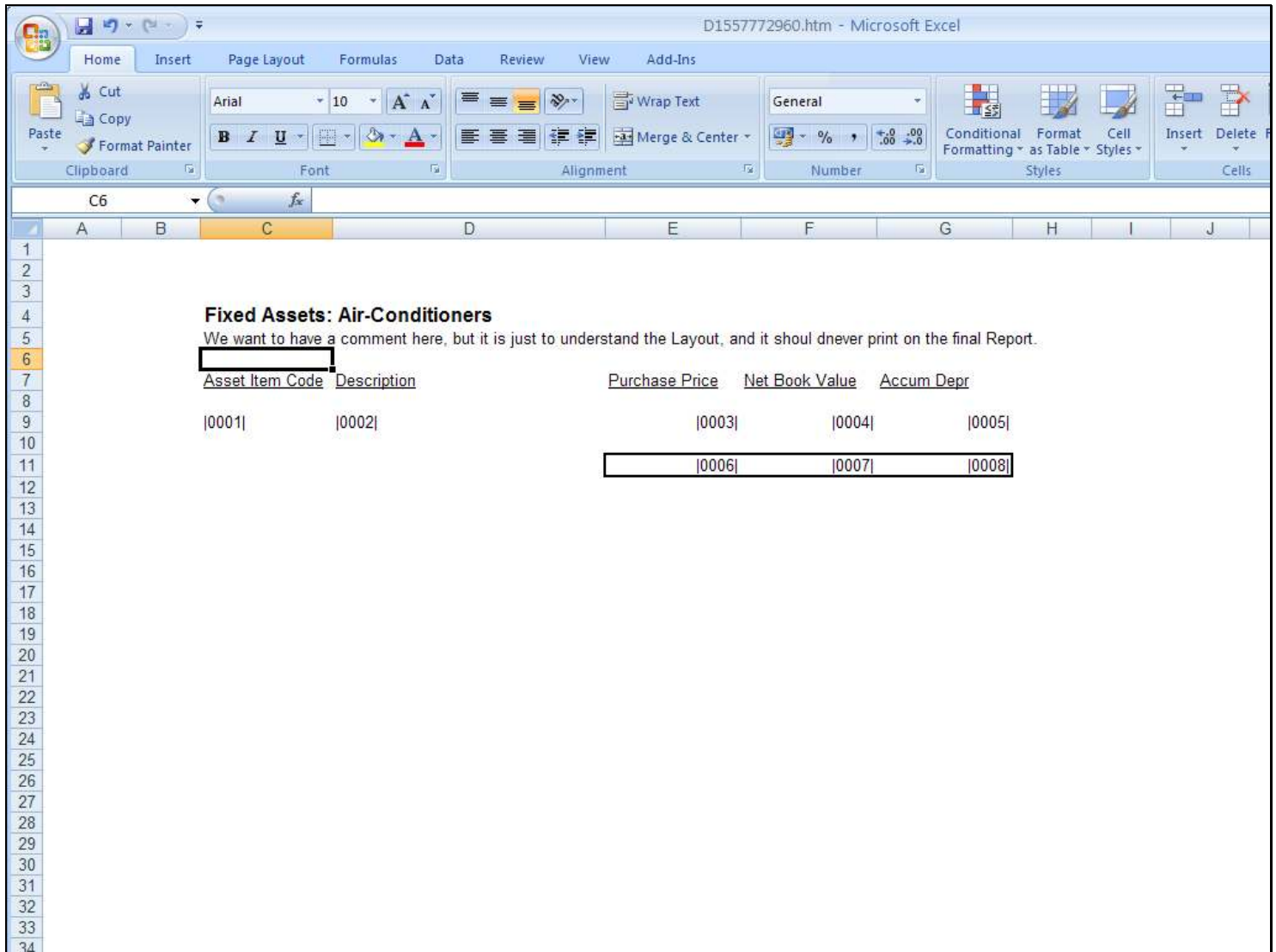

### Slide 5 - Slide 5

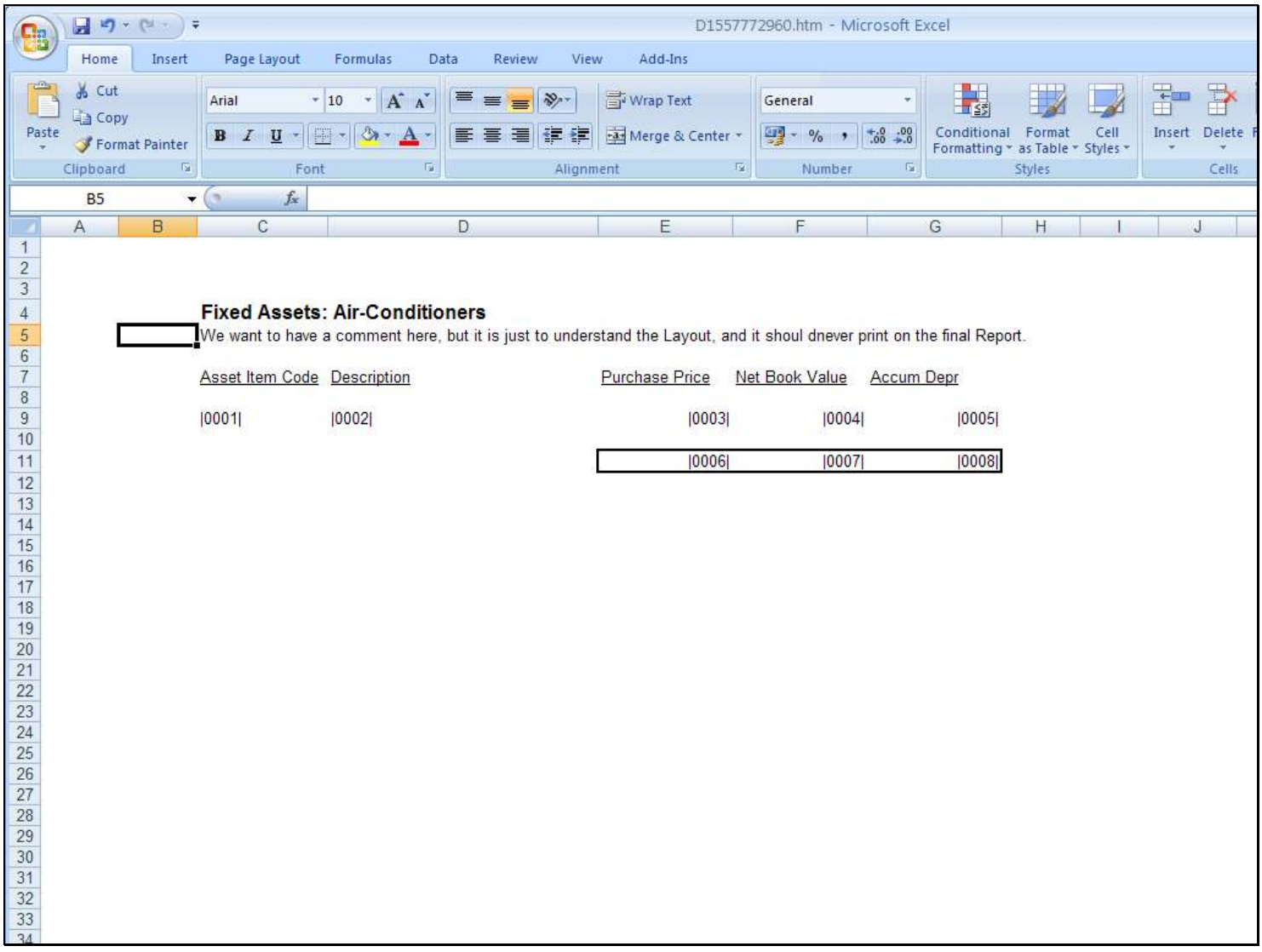

#### Slide notes

We just put the Comment on a line by itself, and then precede it with a Comment Tag.

# Slide 6 - Slide 6

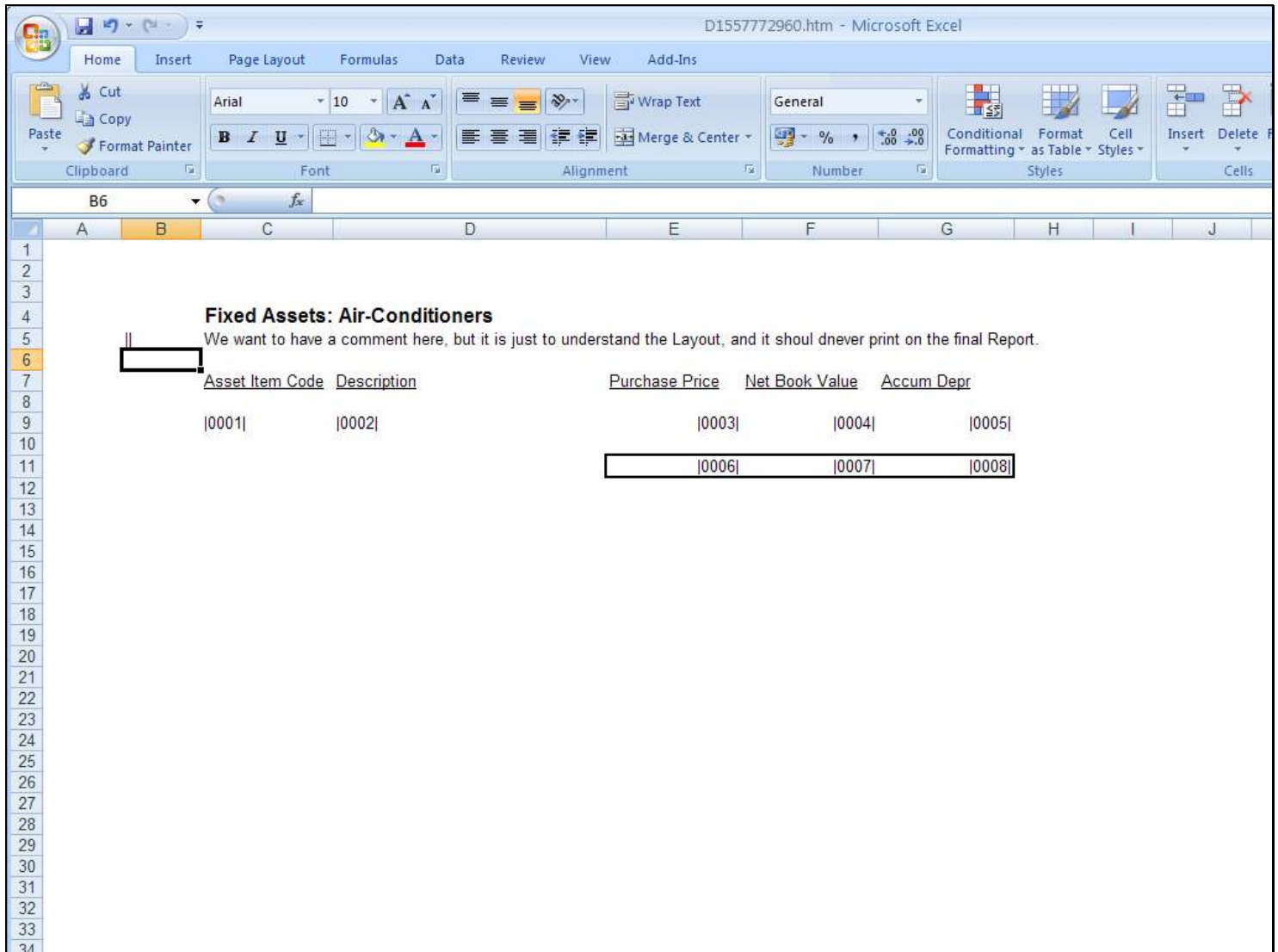

# Slide 7 - Slide 7

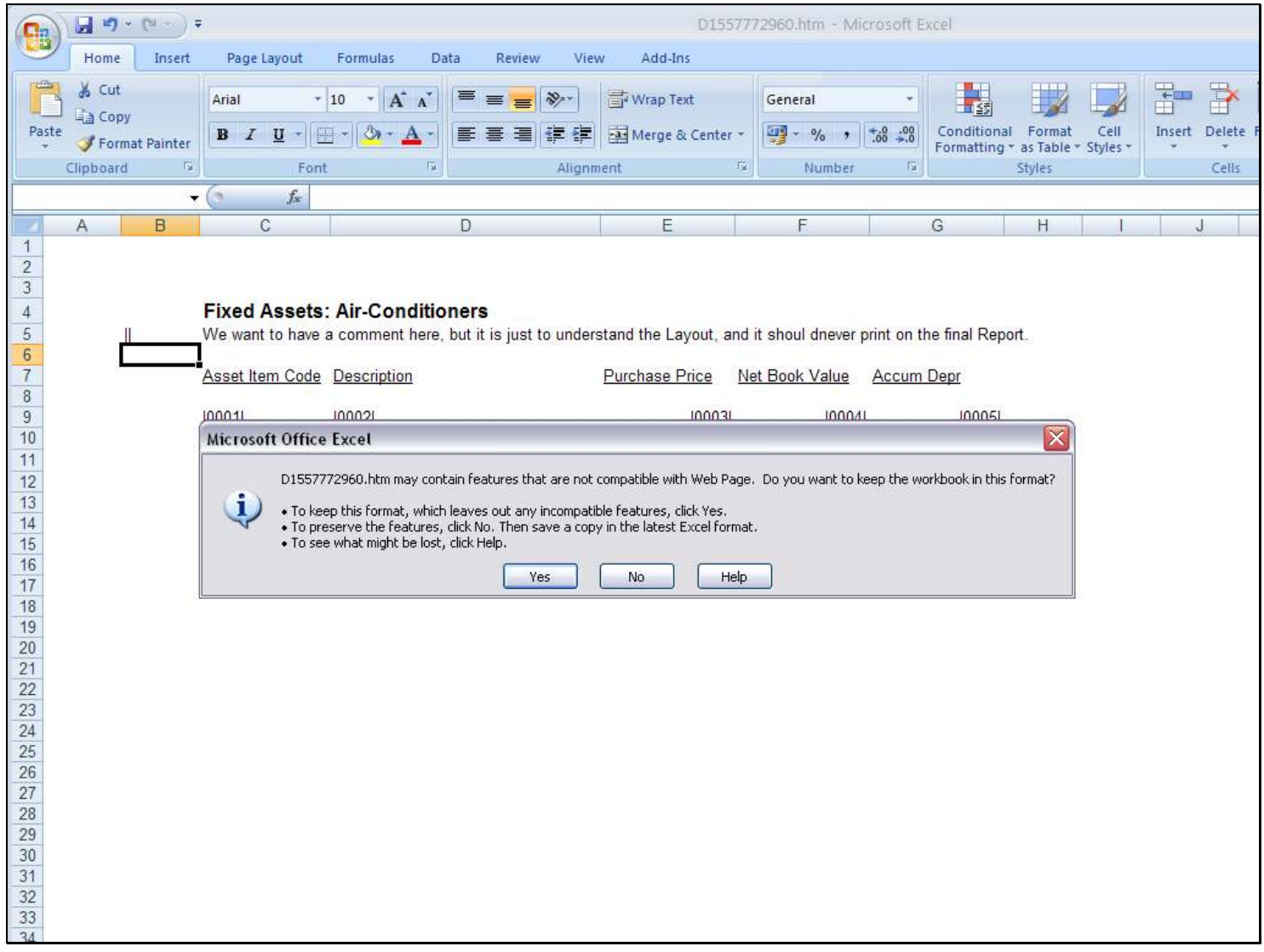

#### Slide 8 - Slide 8

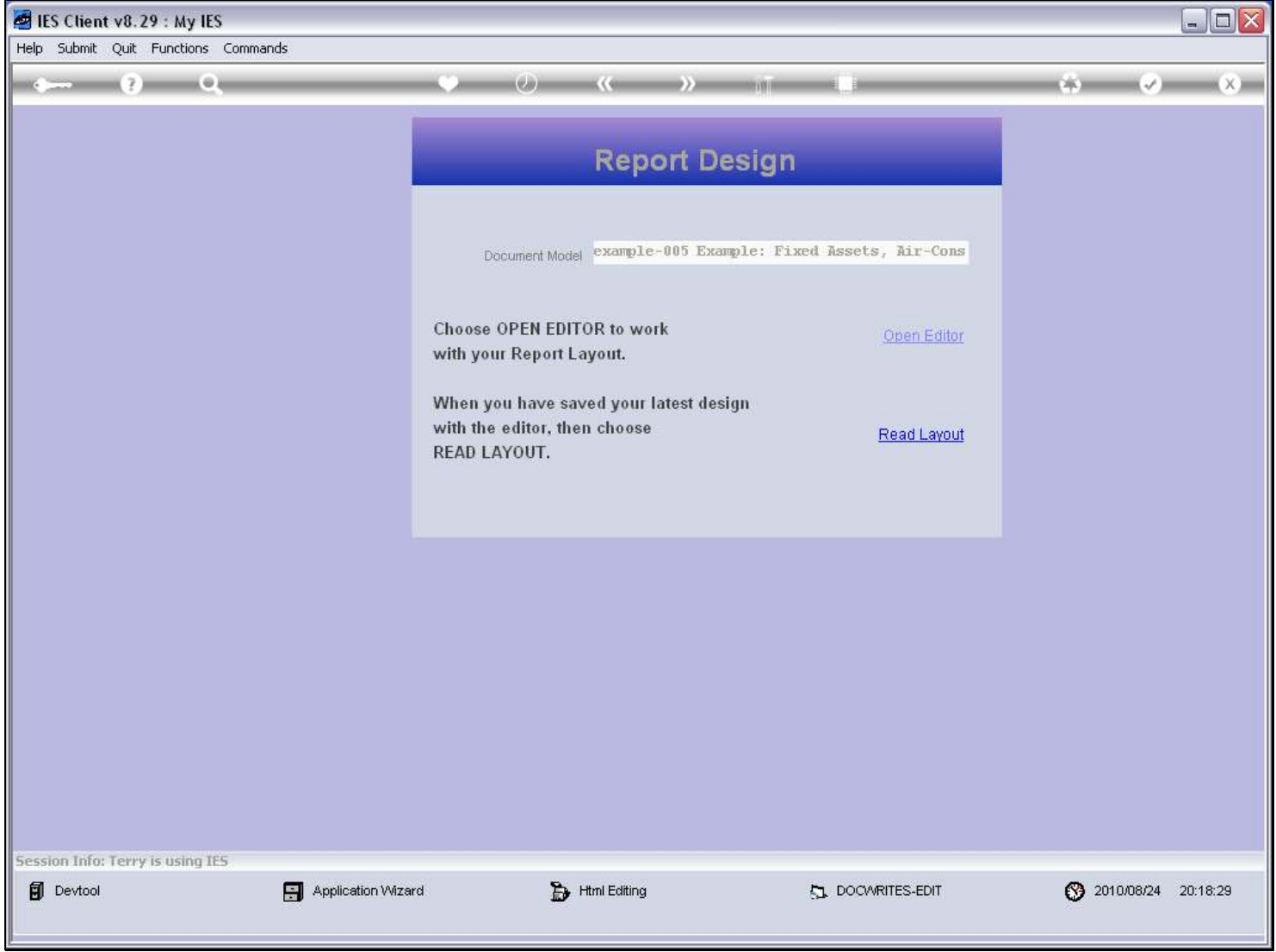

### Slide 9 - Slide 9

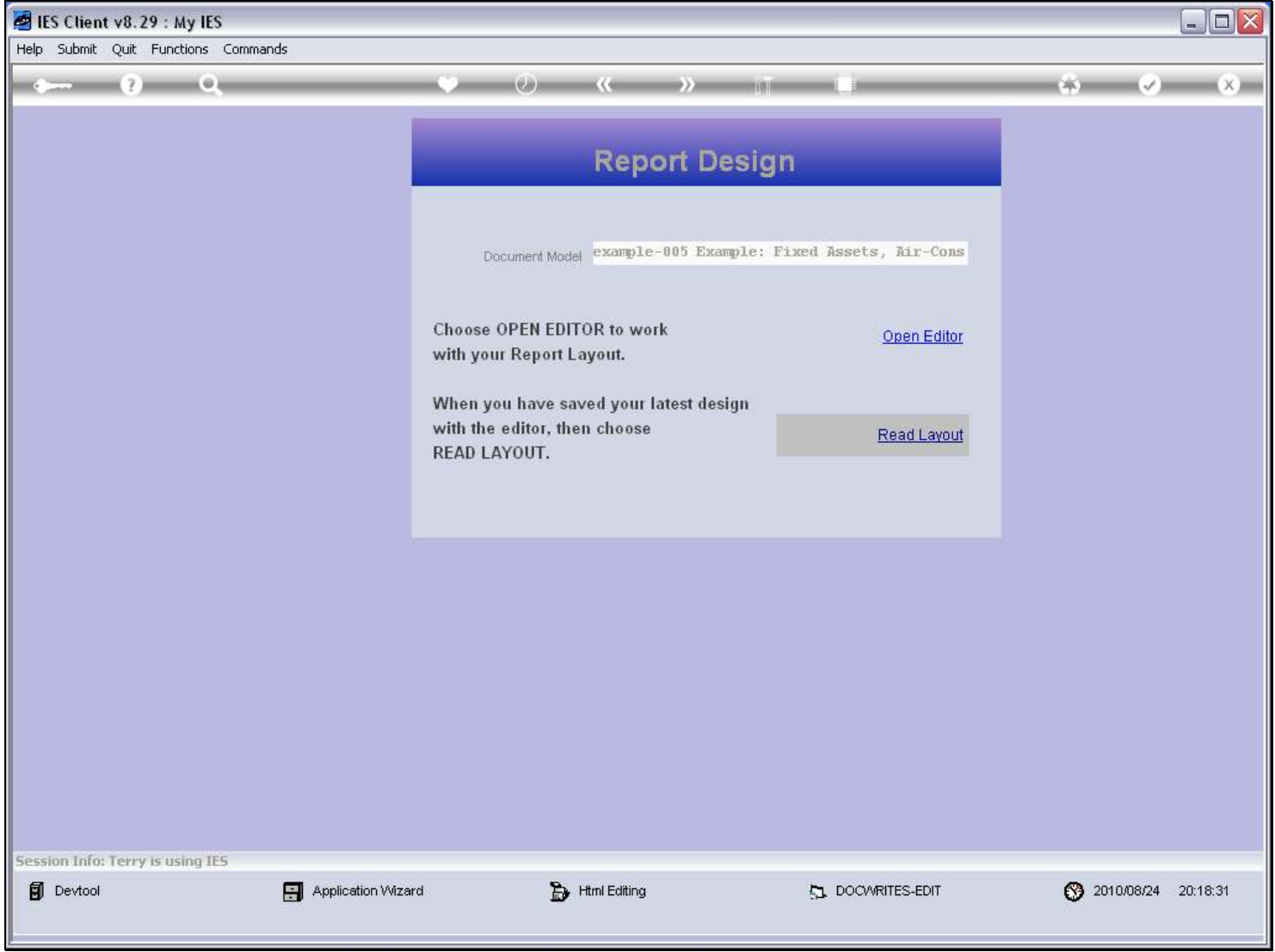

# Slide 10 - Slide 10

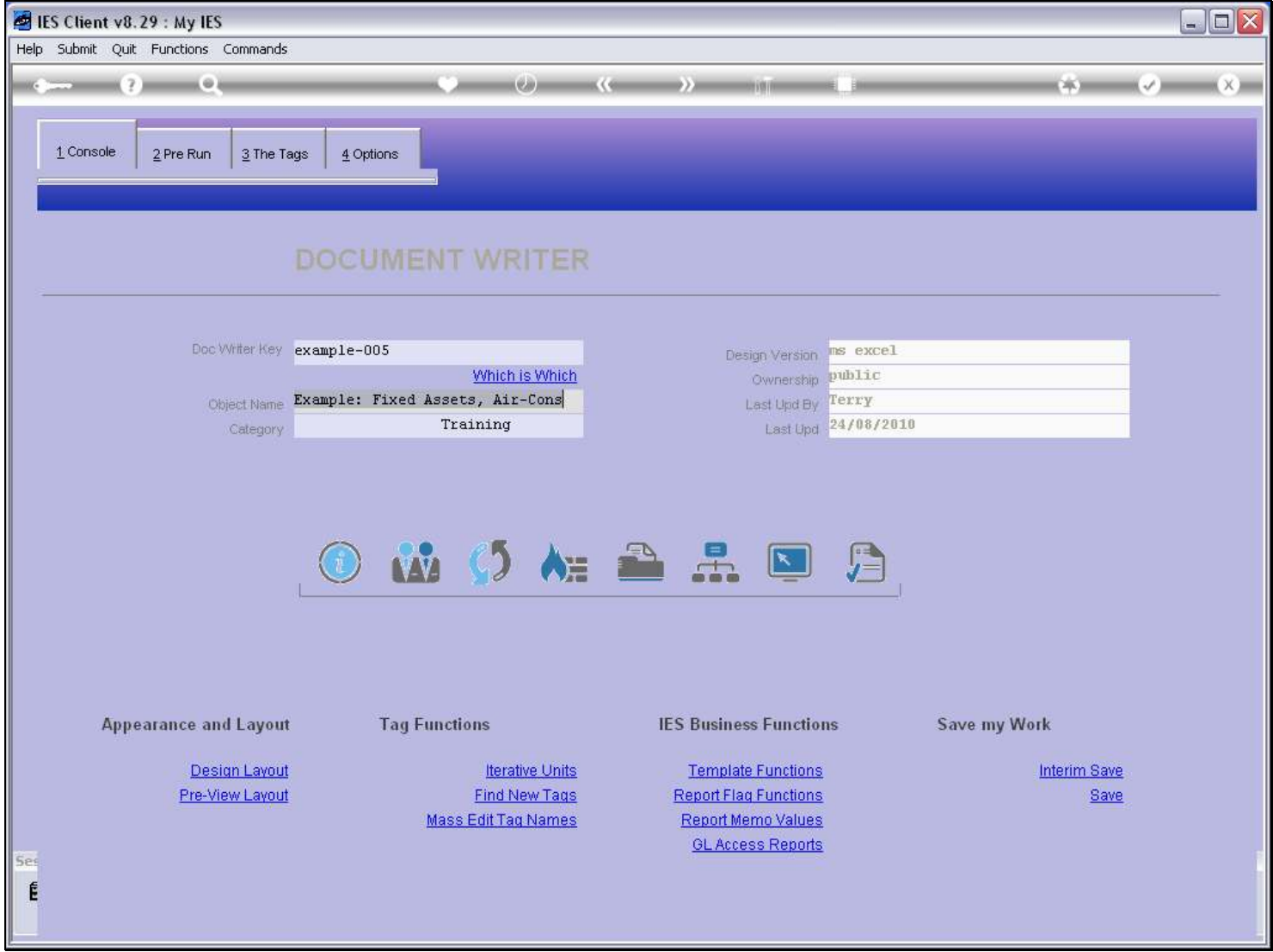

# Slide 11 - Slide 11

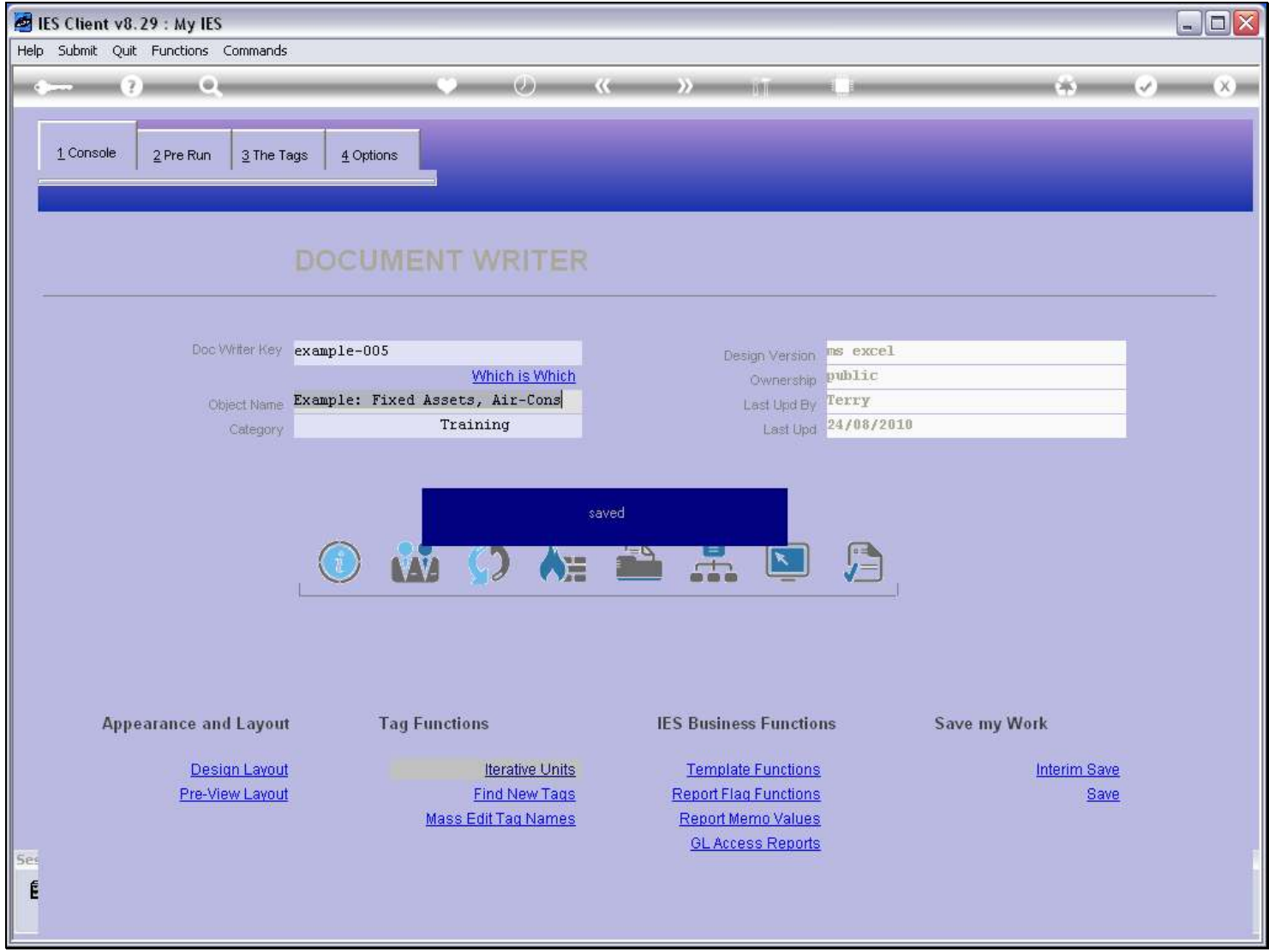

### Slide 12 - Slide 12

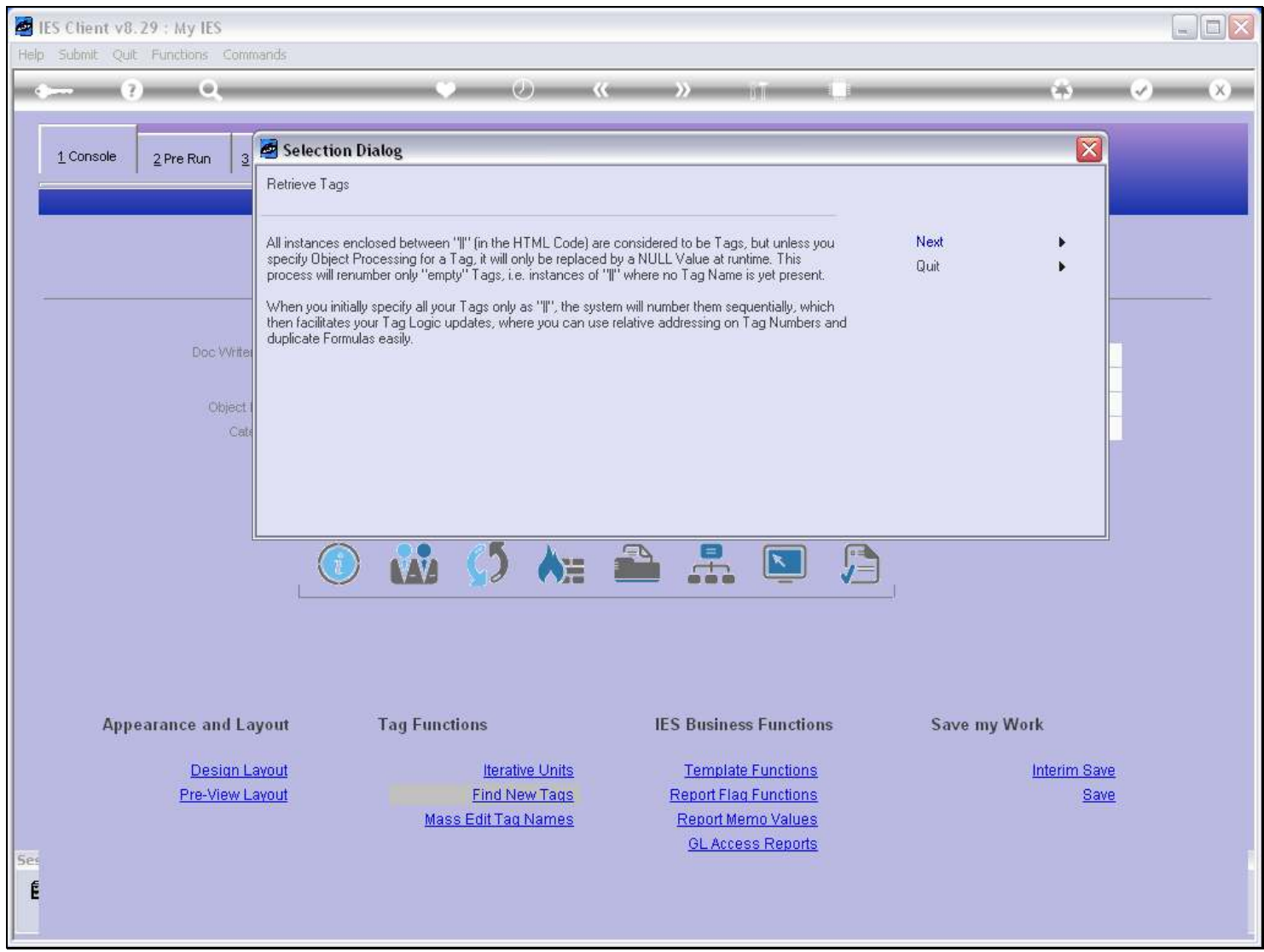

Slide notes

#### Slide 13 - Slide 13

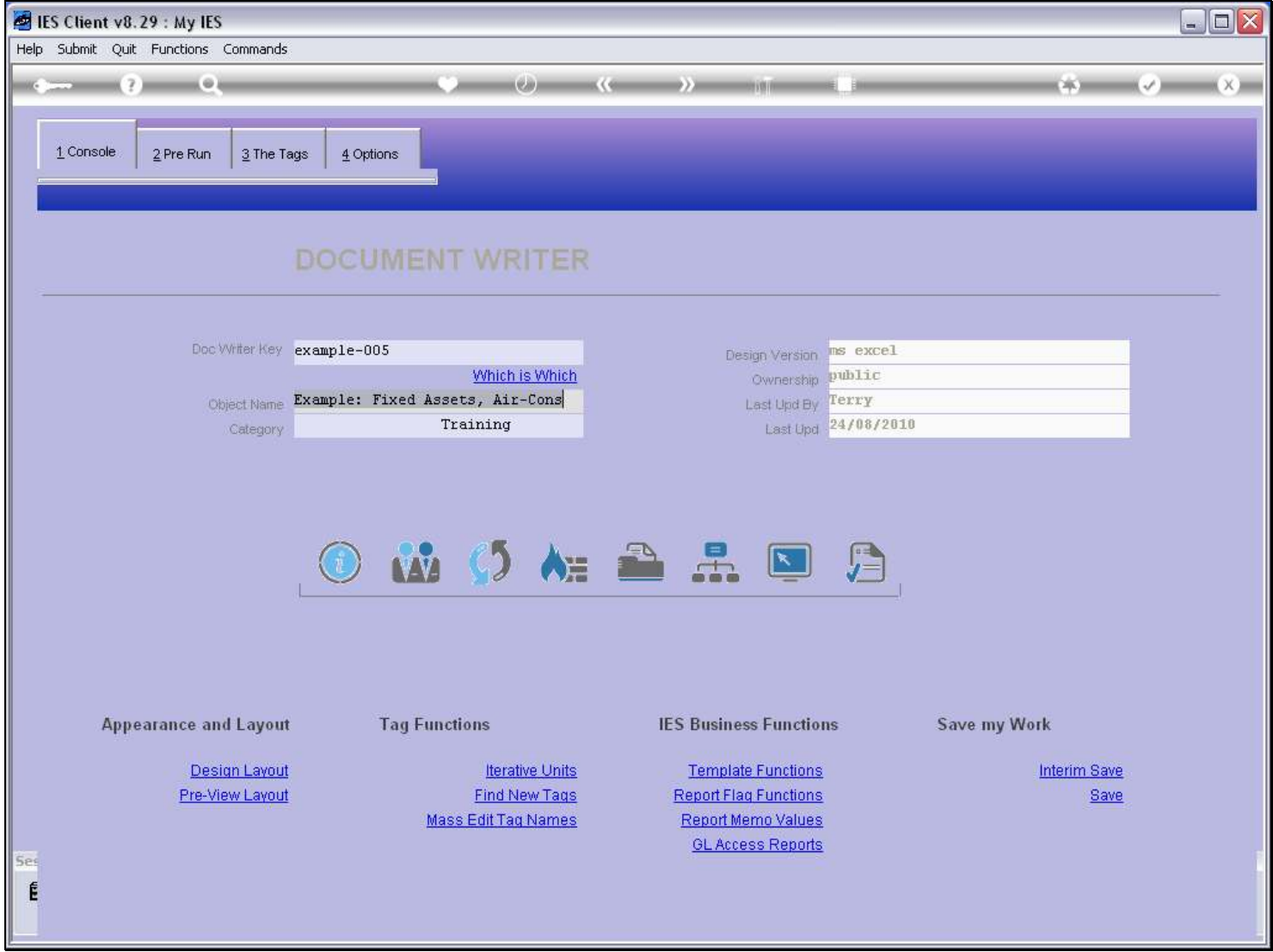

### Slide 14 - Slide 14

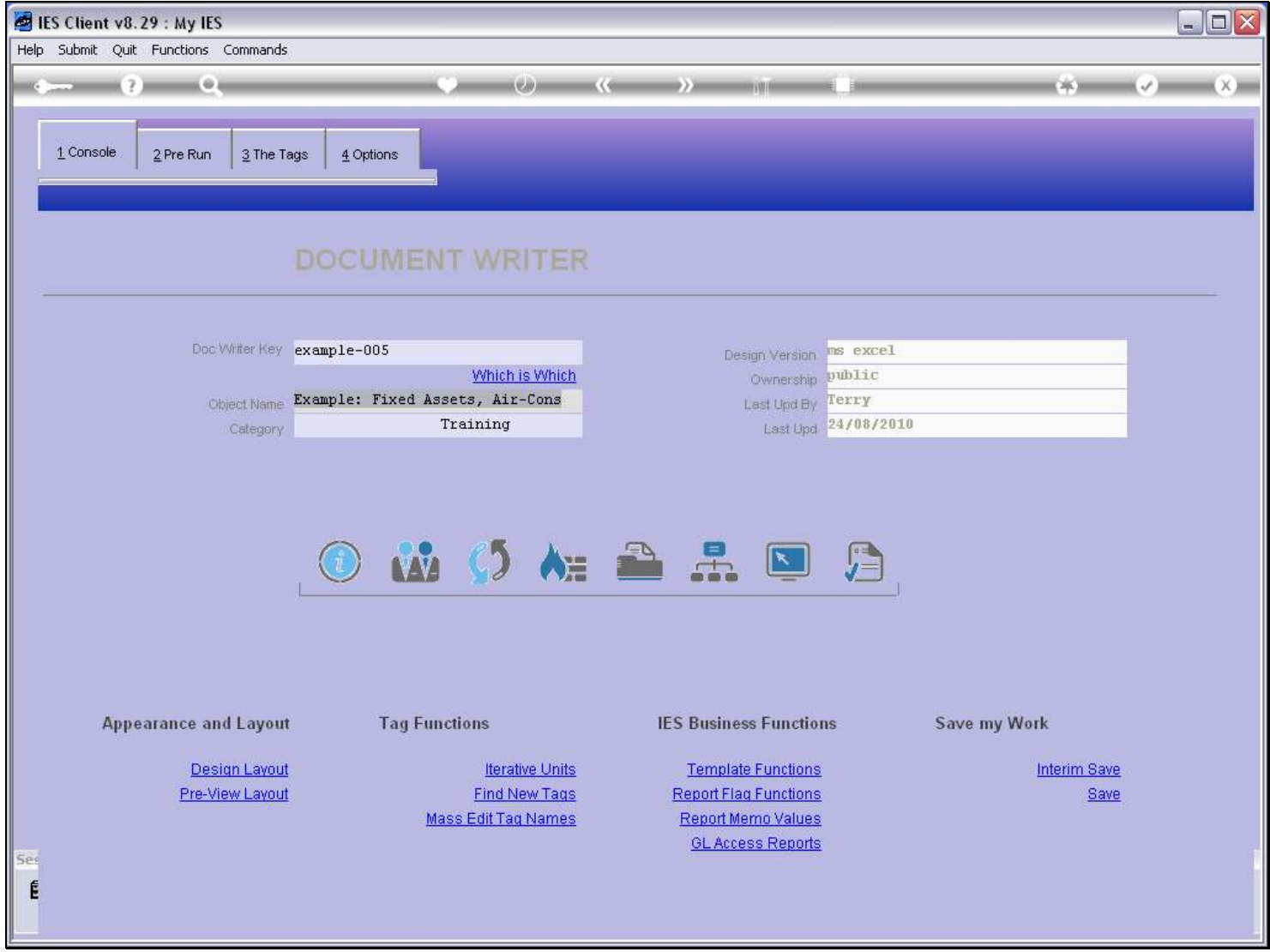

#### Slide 15 - Slide 15

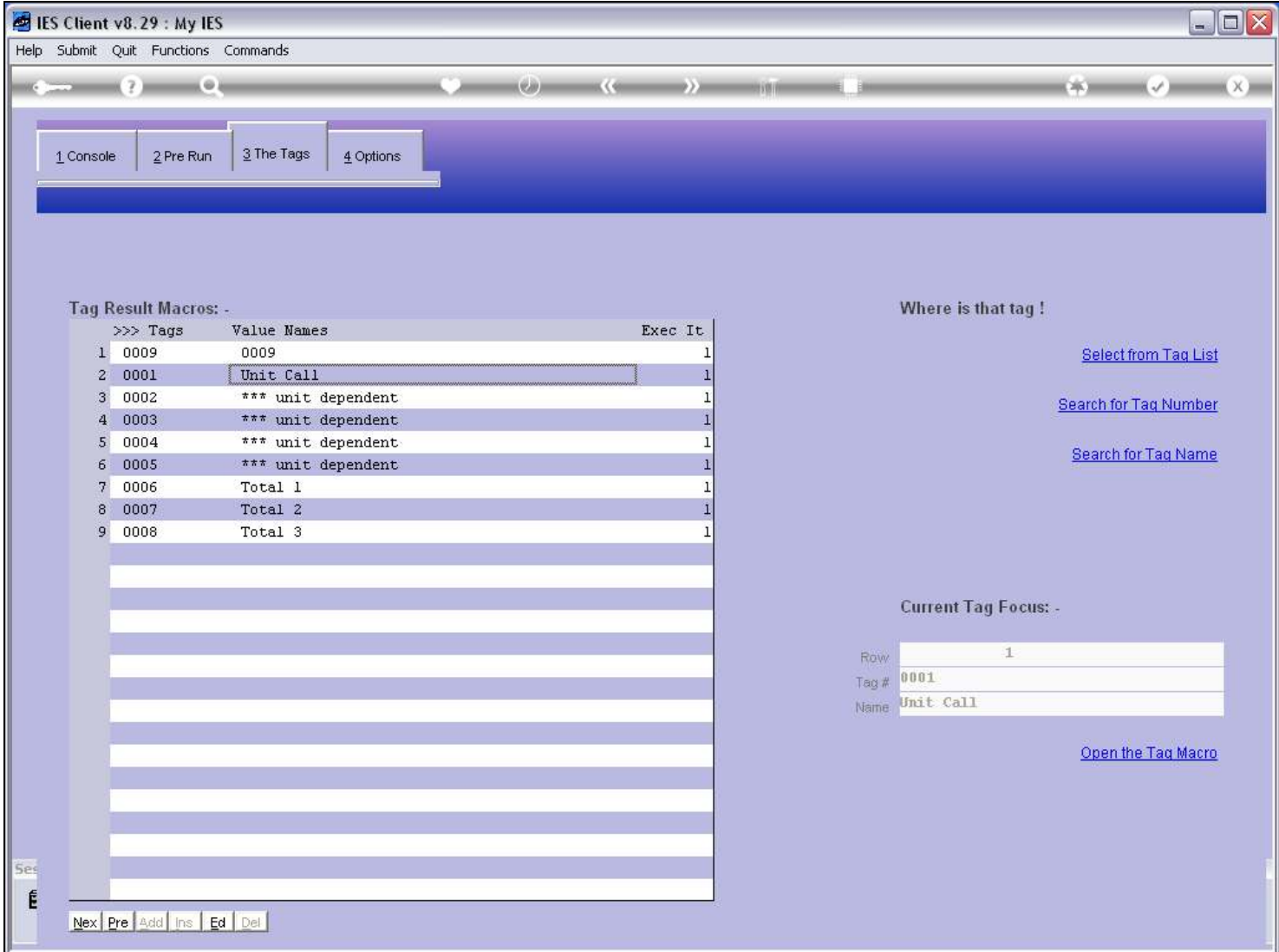

### Slide 16 - Slide 16

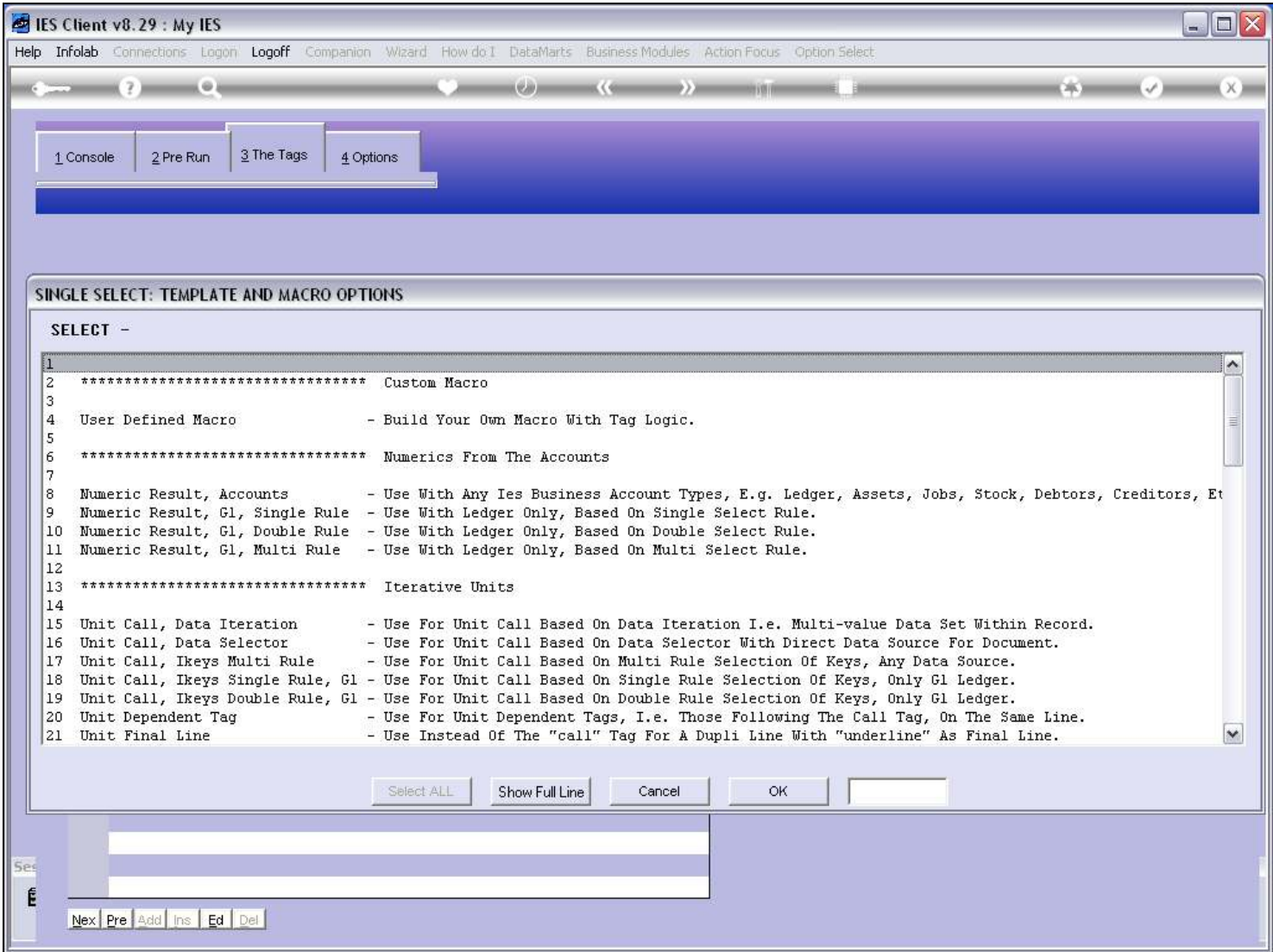

# Slide 17 - Slide 17

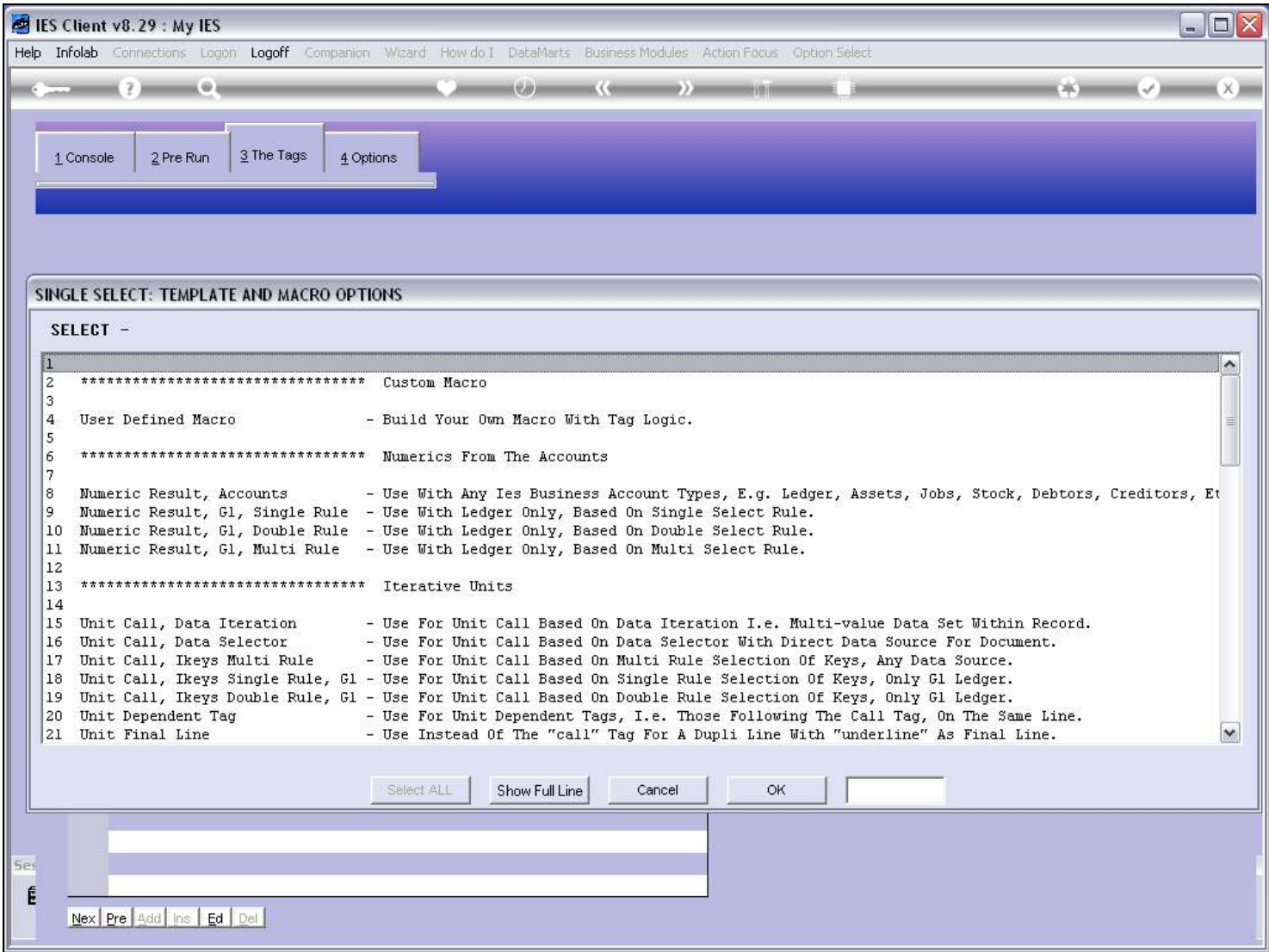

#### Slide 18 - Slide 18

#### Slide 19 - Slide 19

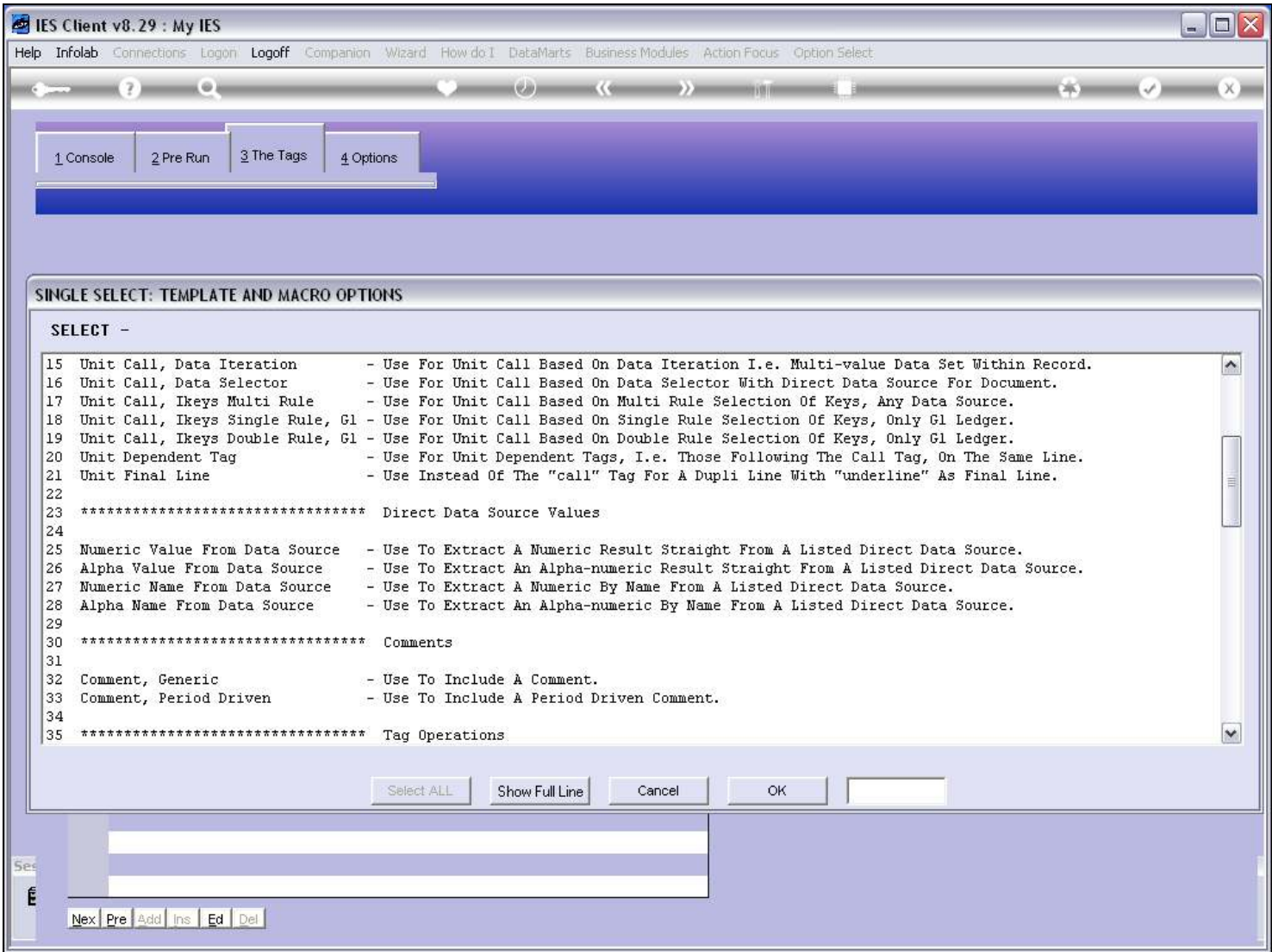

#### Slide 20 - Slide 20

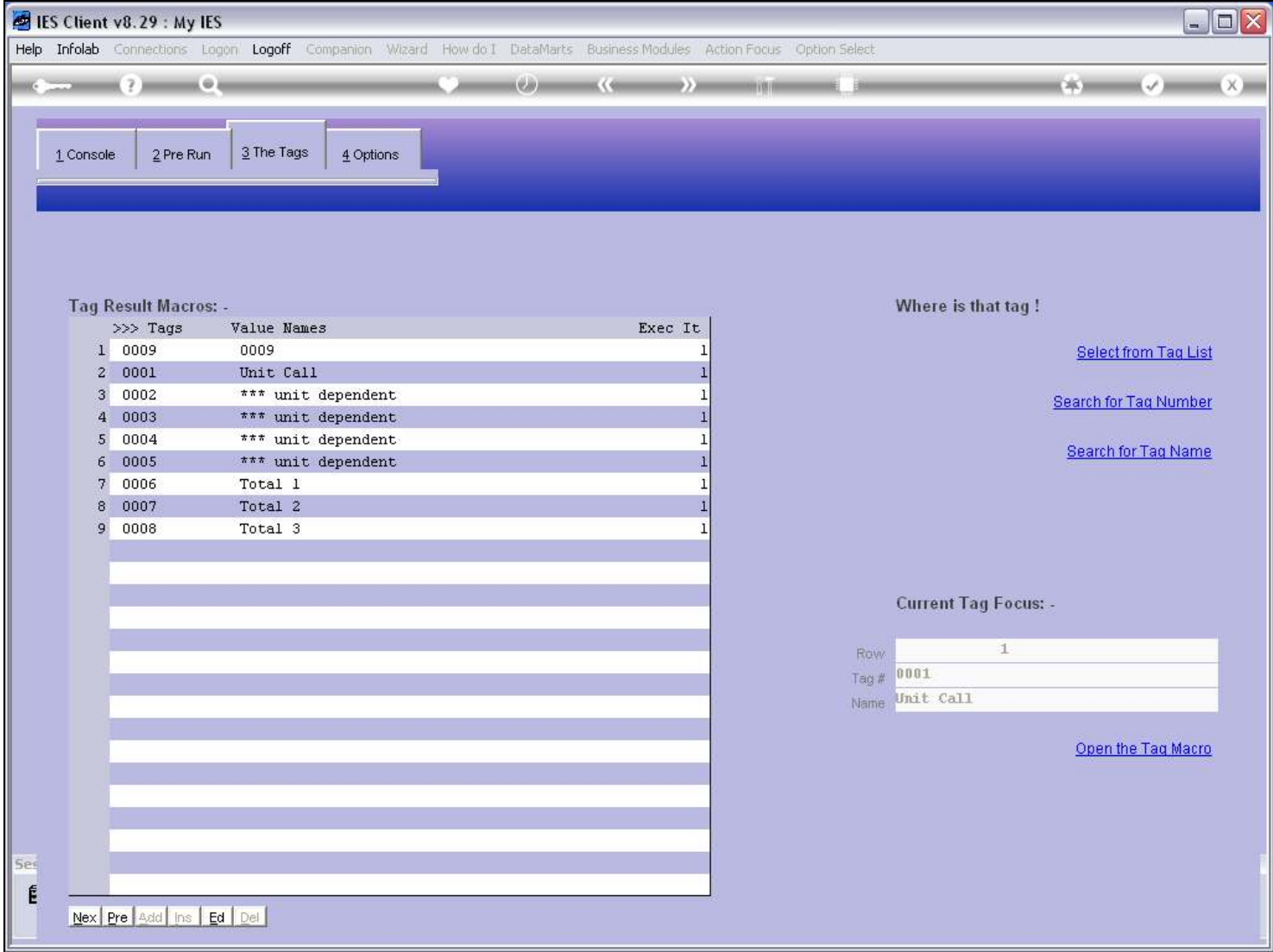

# Slide 21 - Slide 21

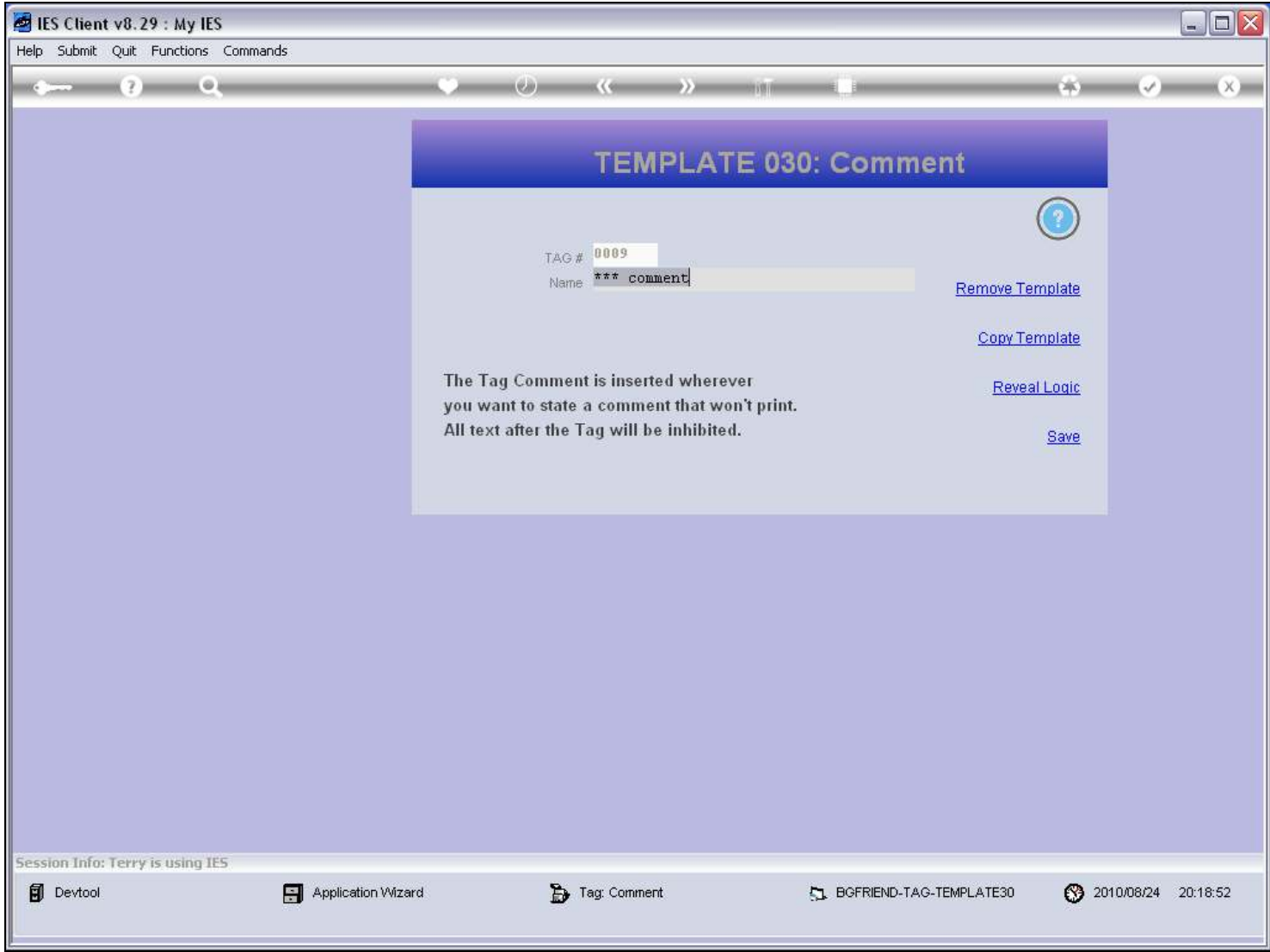

#### Slide 22 - Slide 22

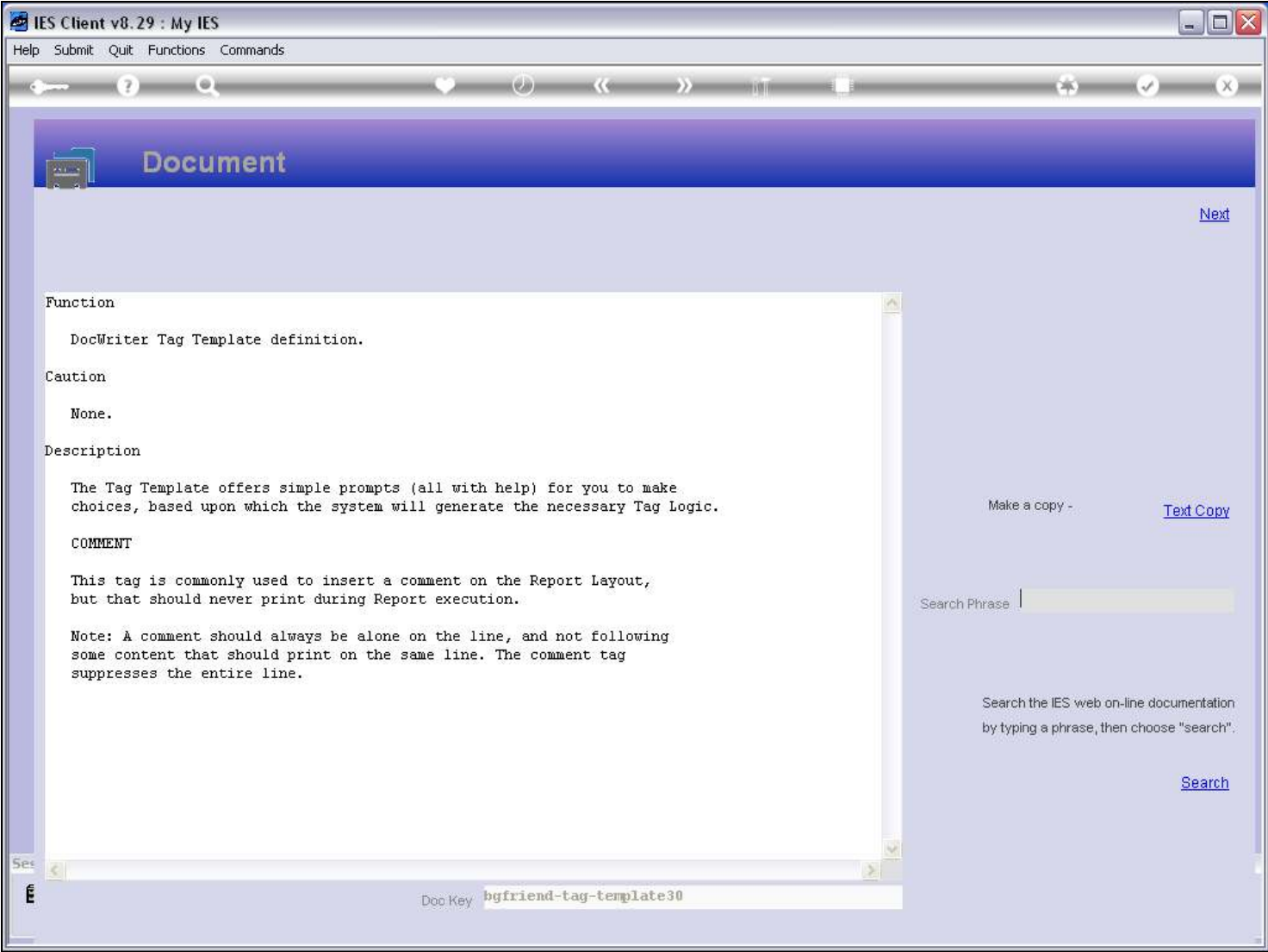

#### Slide notes

The Help explains that a Comment should be on a line by itself, preceded only by the Comment Tag, which will suppress the line at print time.

#### Slide 23 - Slide 23

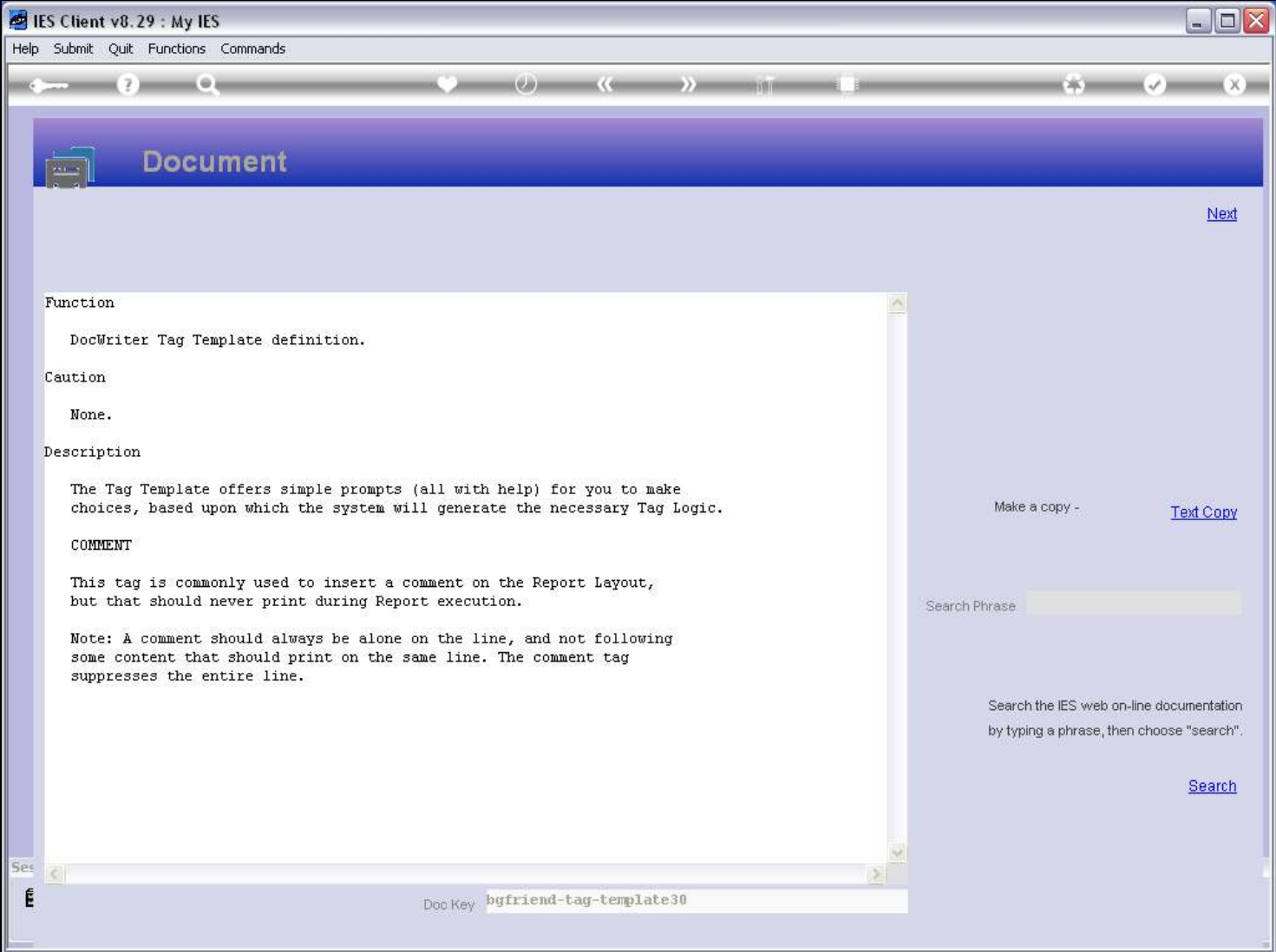

#### Slide 24 - Slide 24

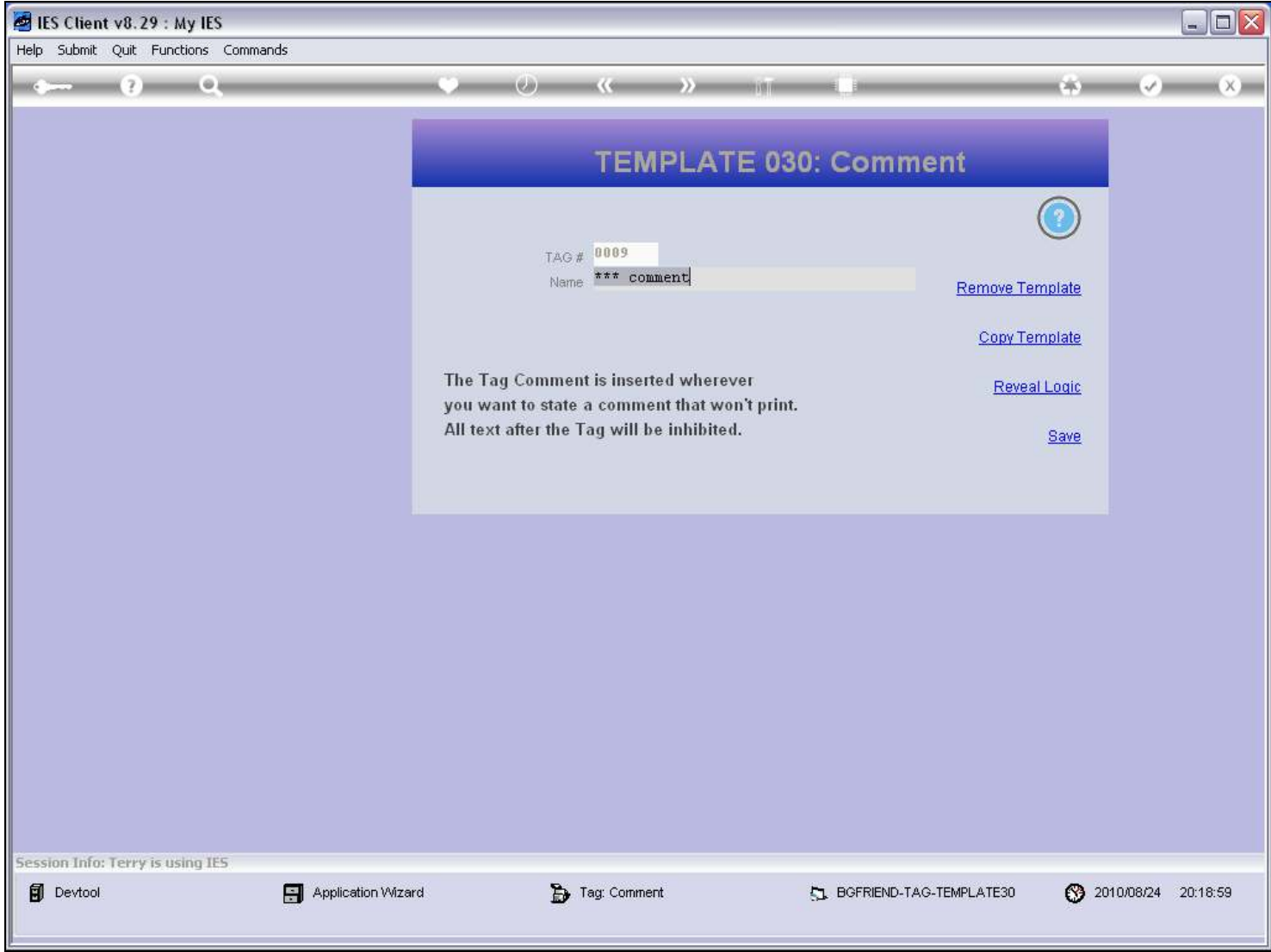

#### Slide 25 - Slide 25

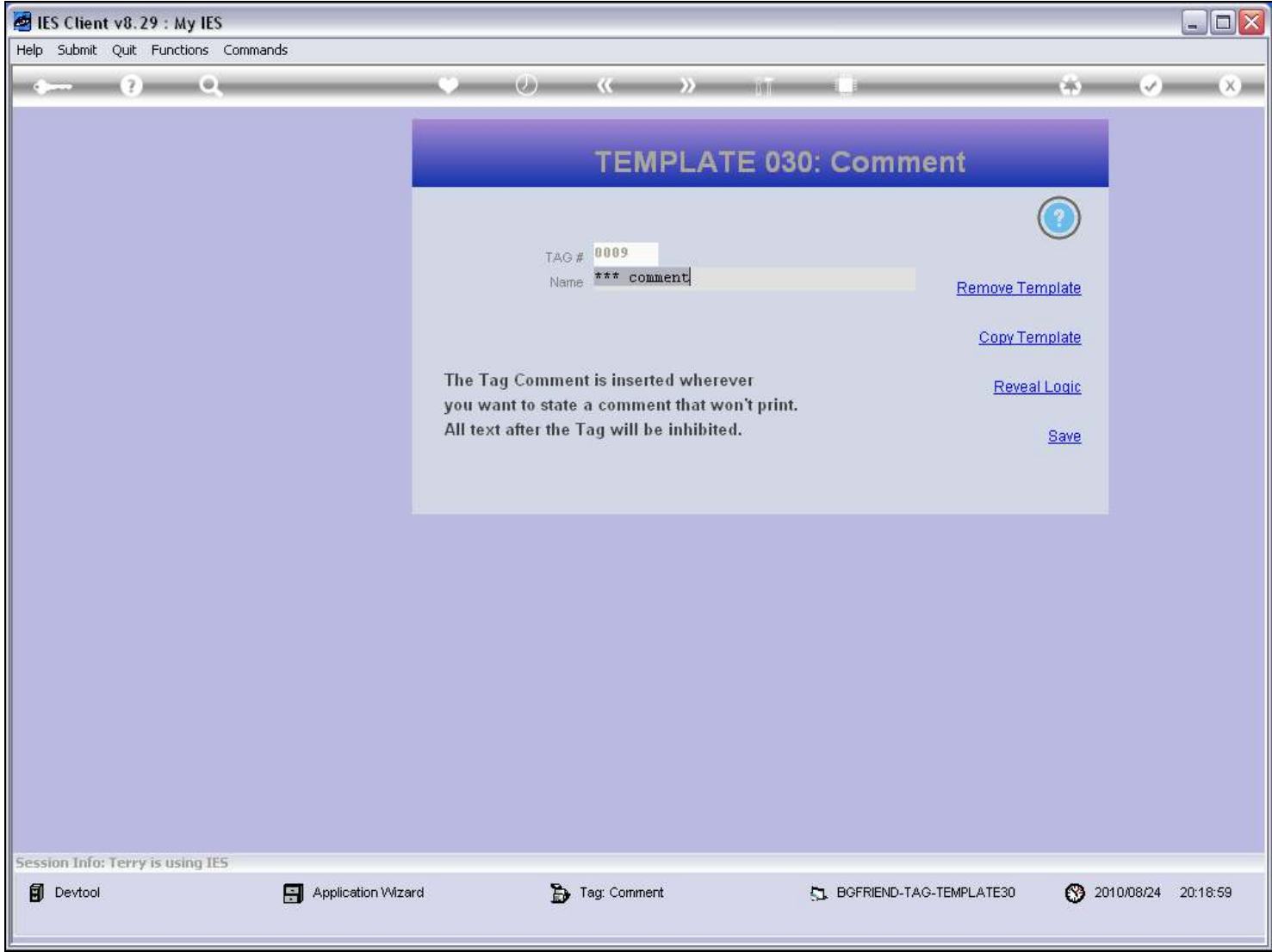

#### Slide 26 - Slide 26

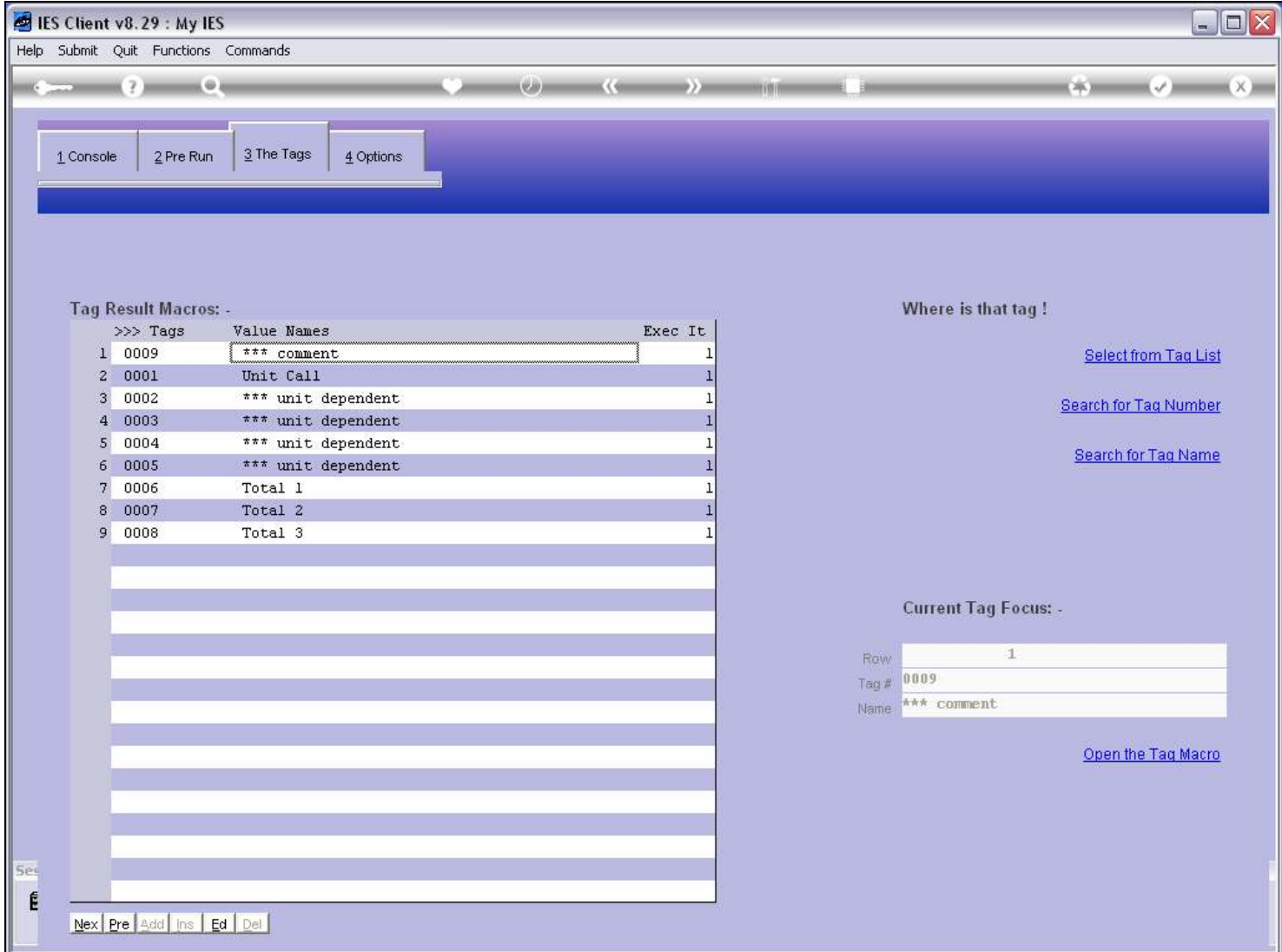

#### Slide 27 - Slide 27

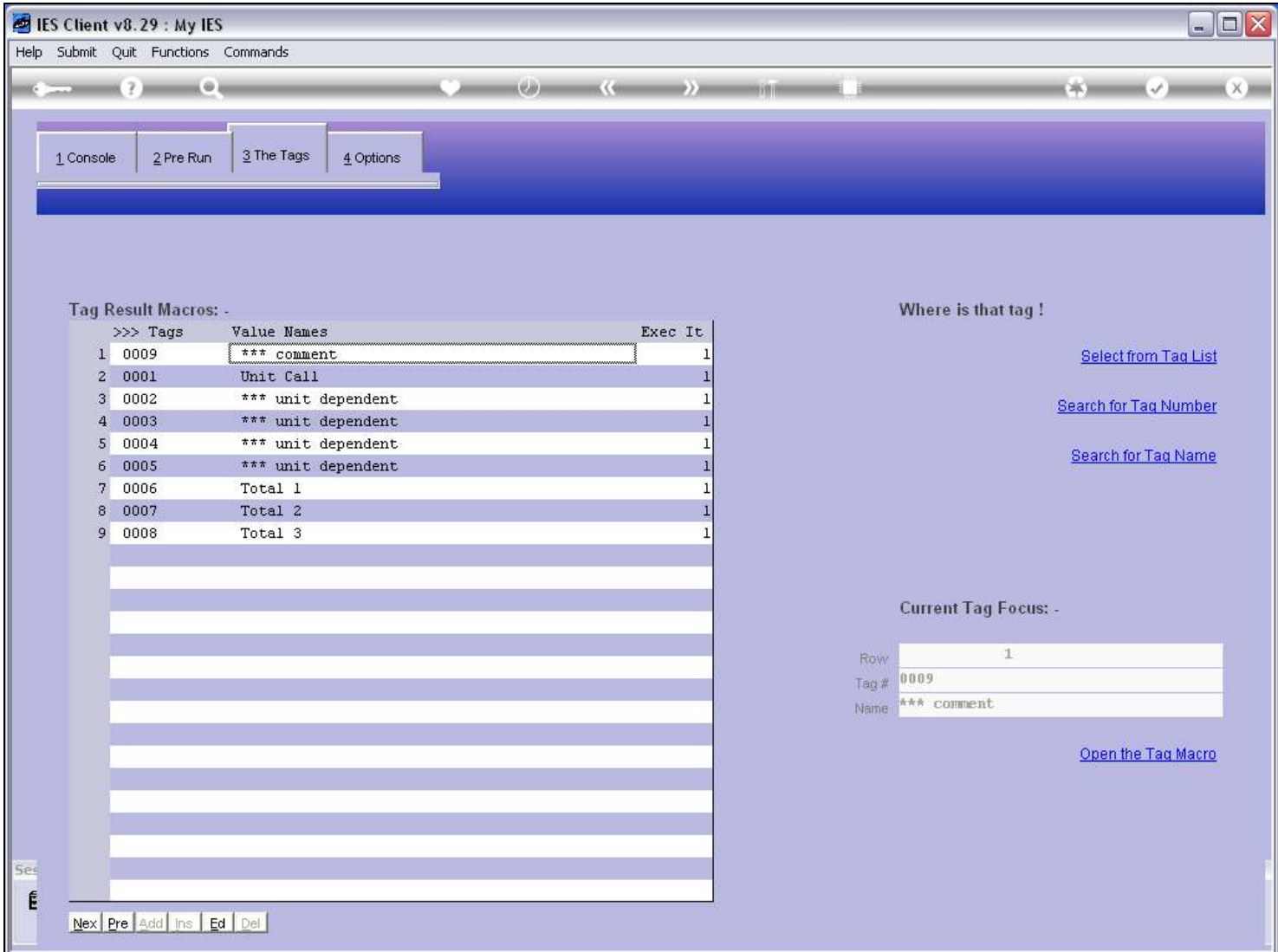

#### Slide 28 - Slide 28

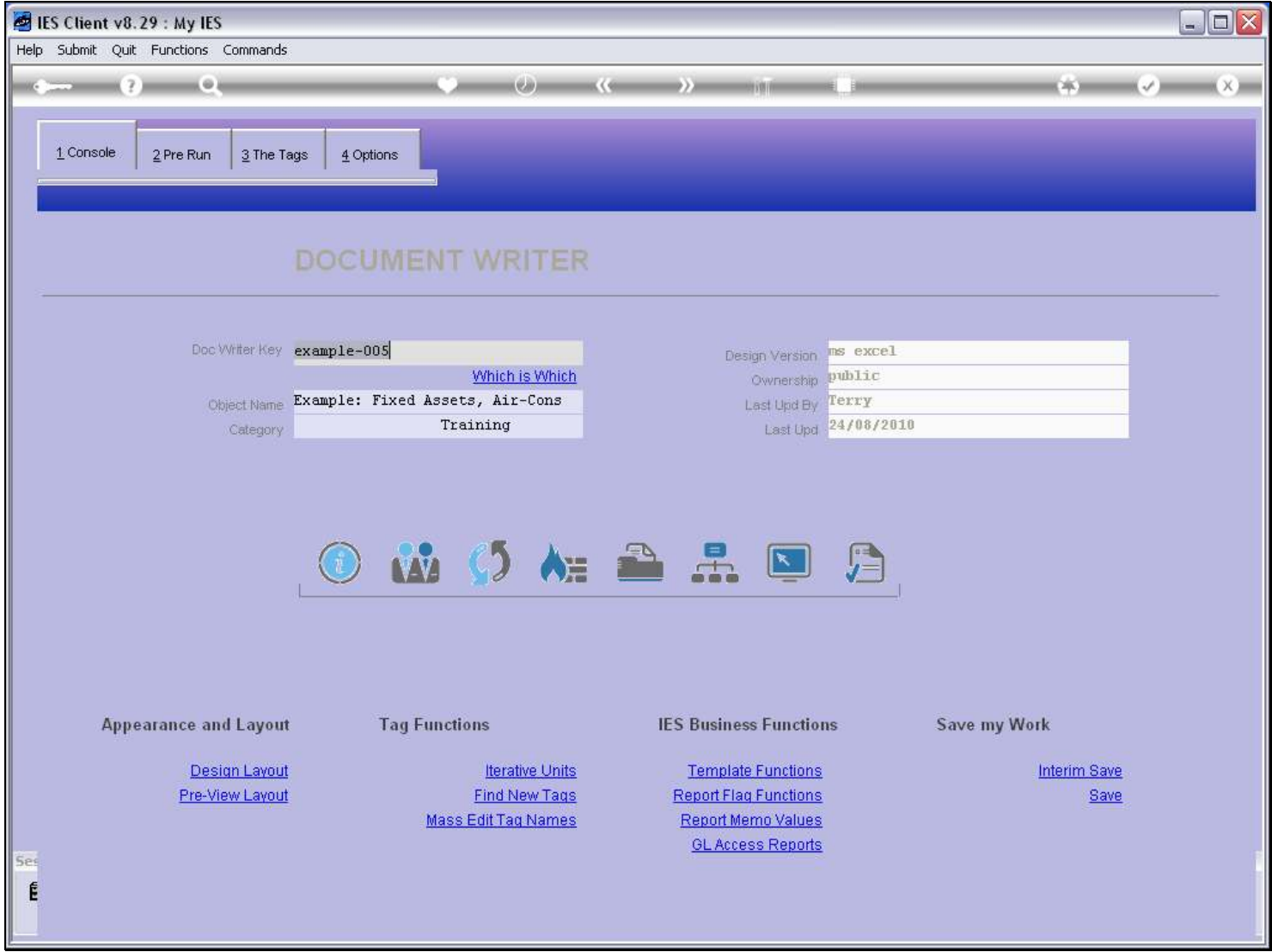

#### Slide 29 - Slide 29

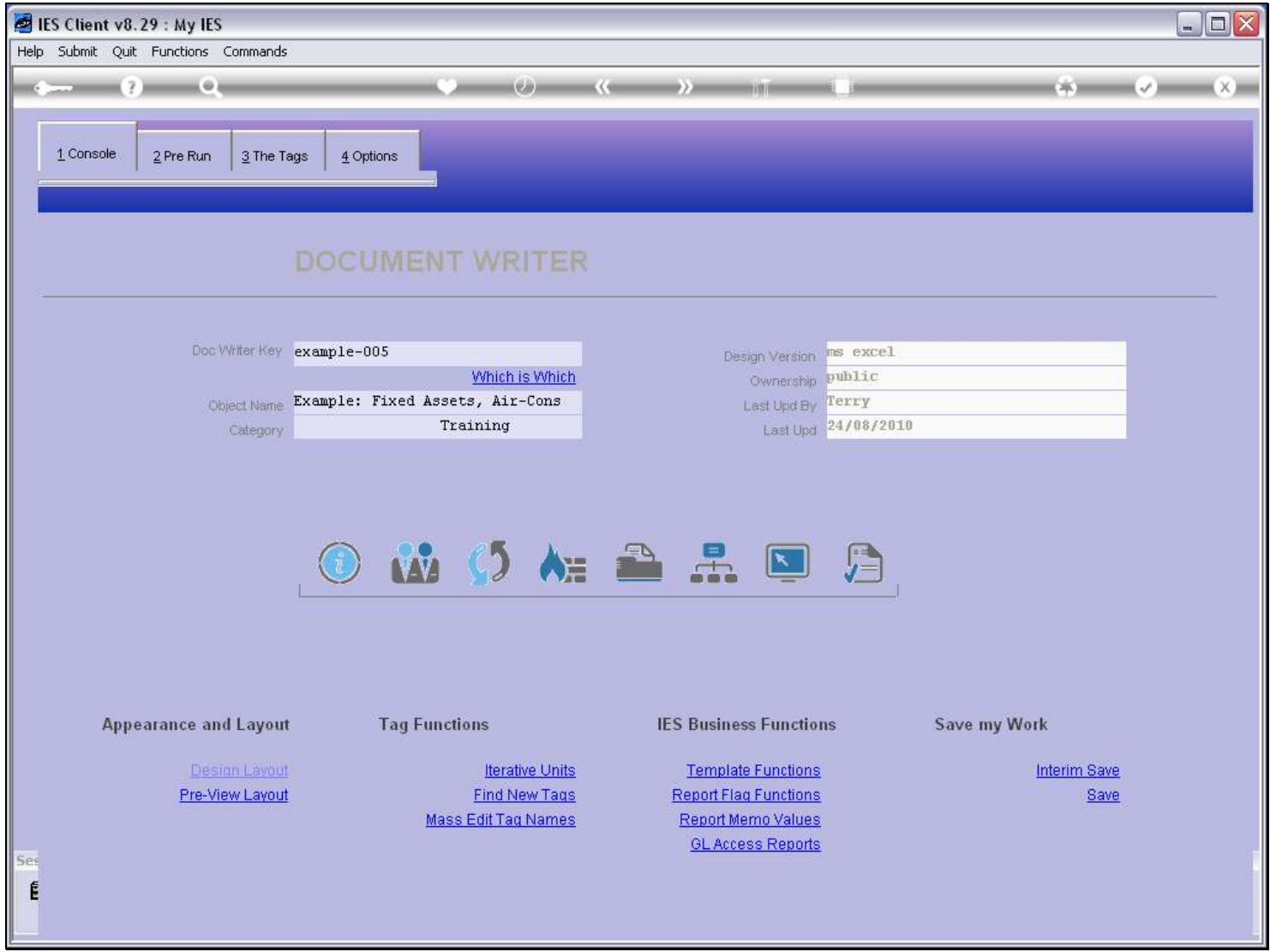

# Slide 30 - Slide 30

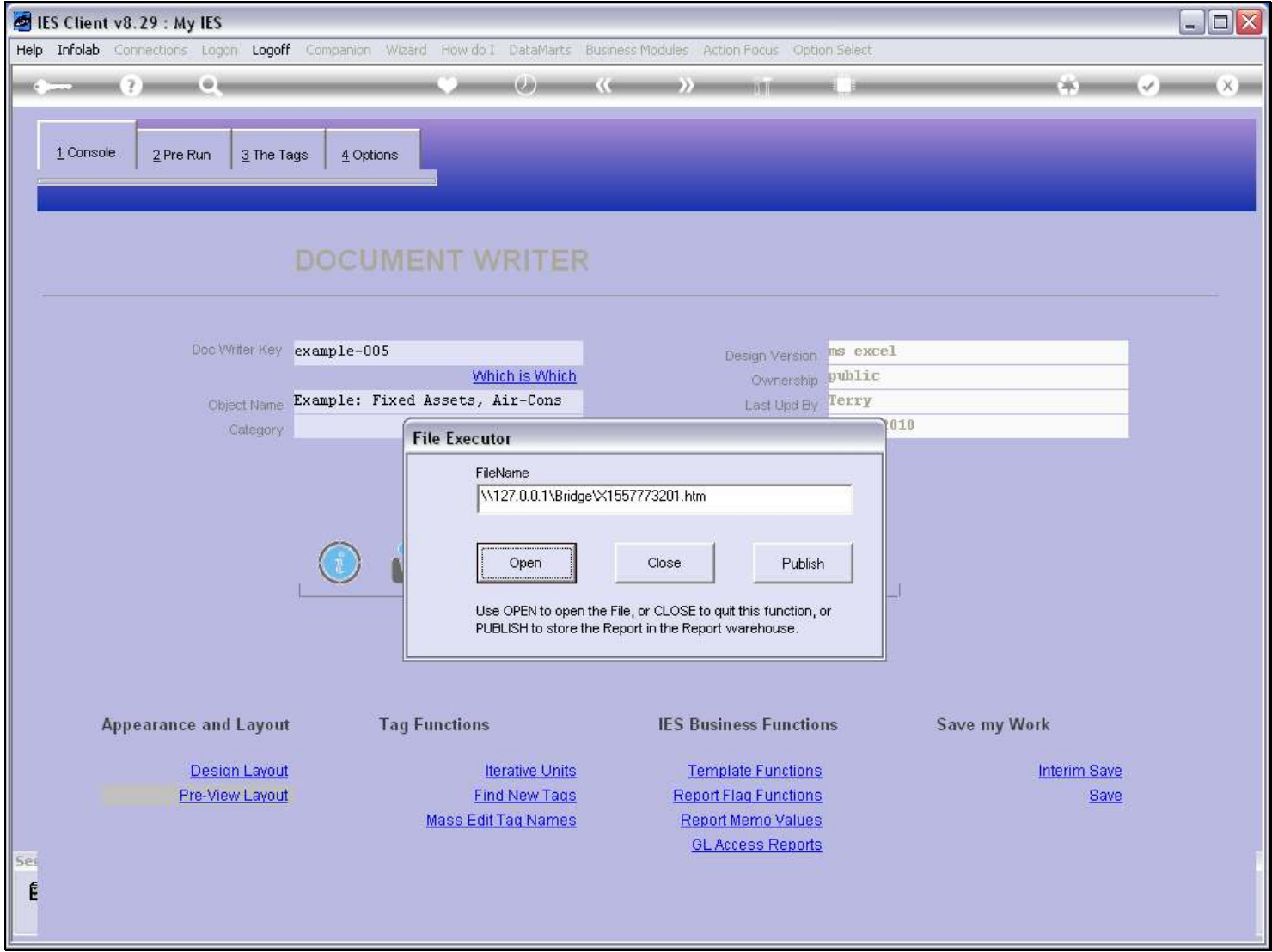

# Slide 31 - Slide 31

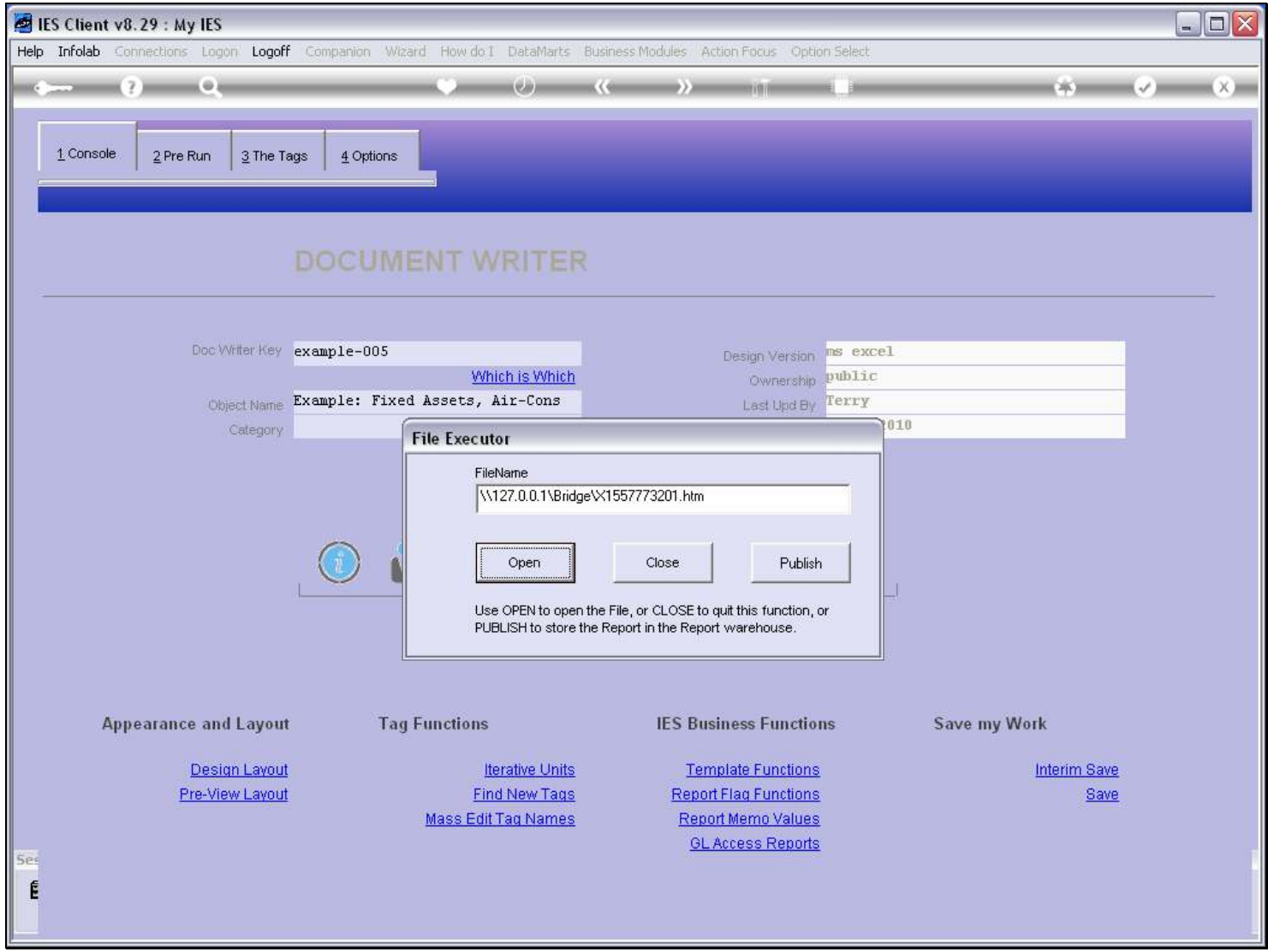

# Slide 32 - Slide 32

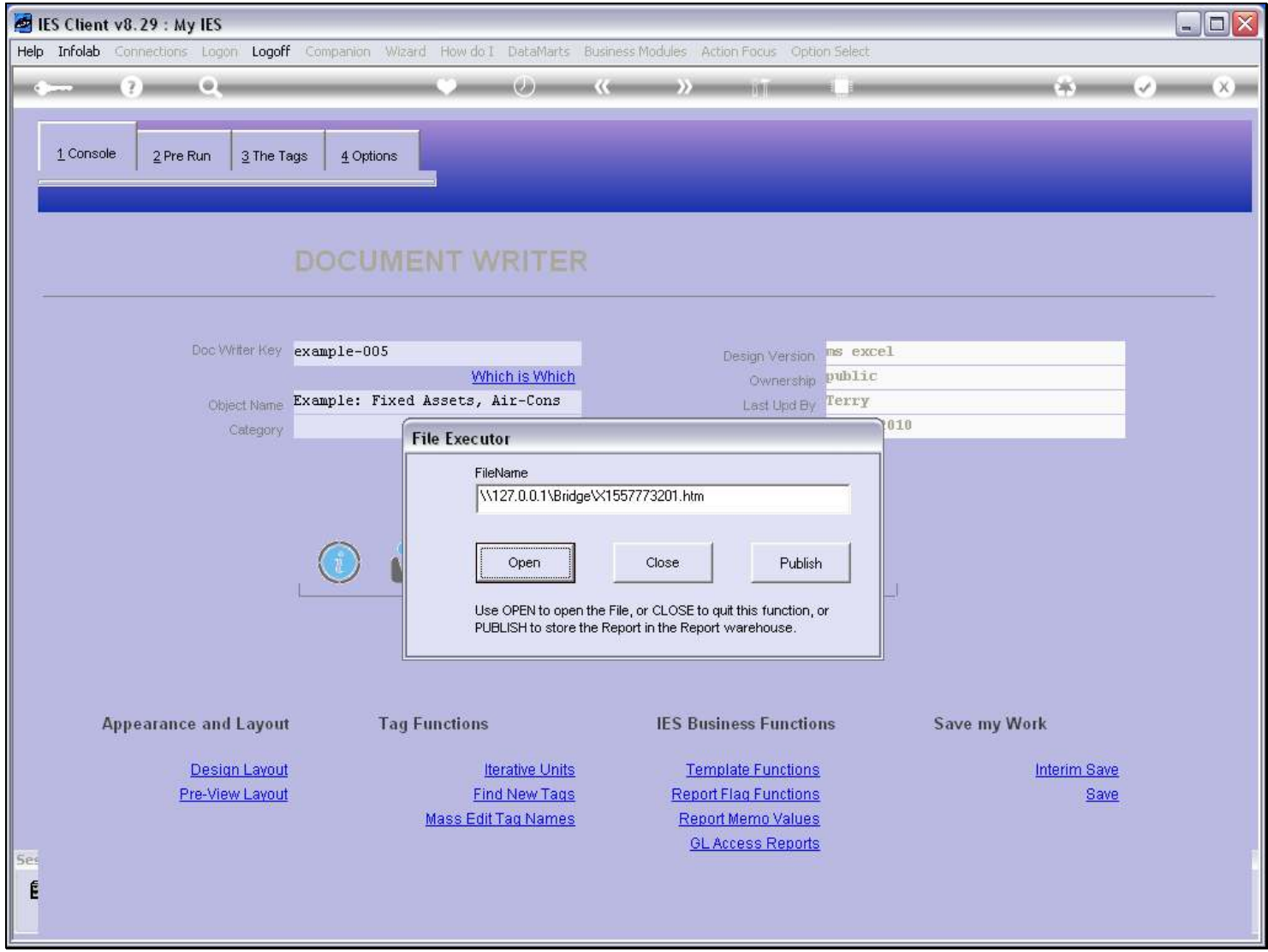

#### Slide 33 - Slide 33

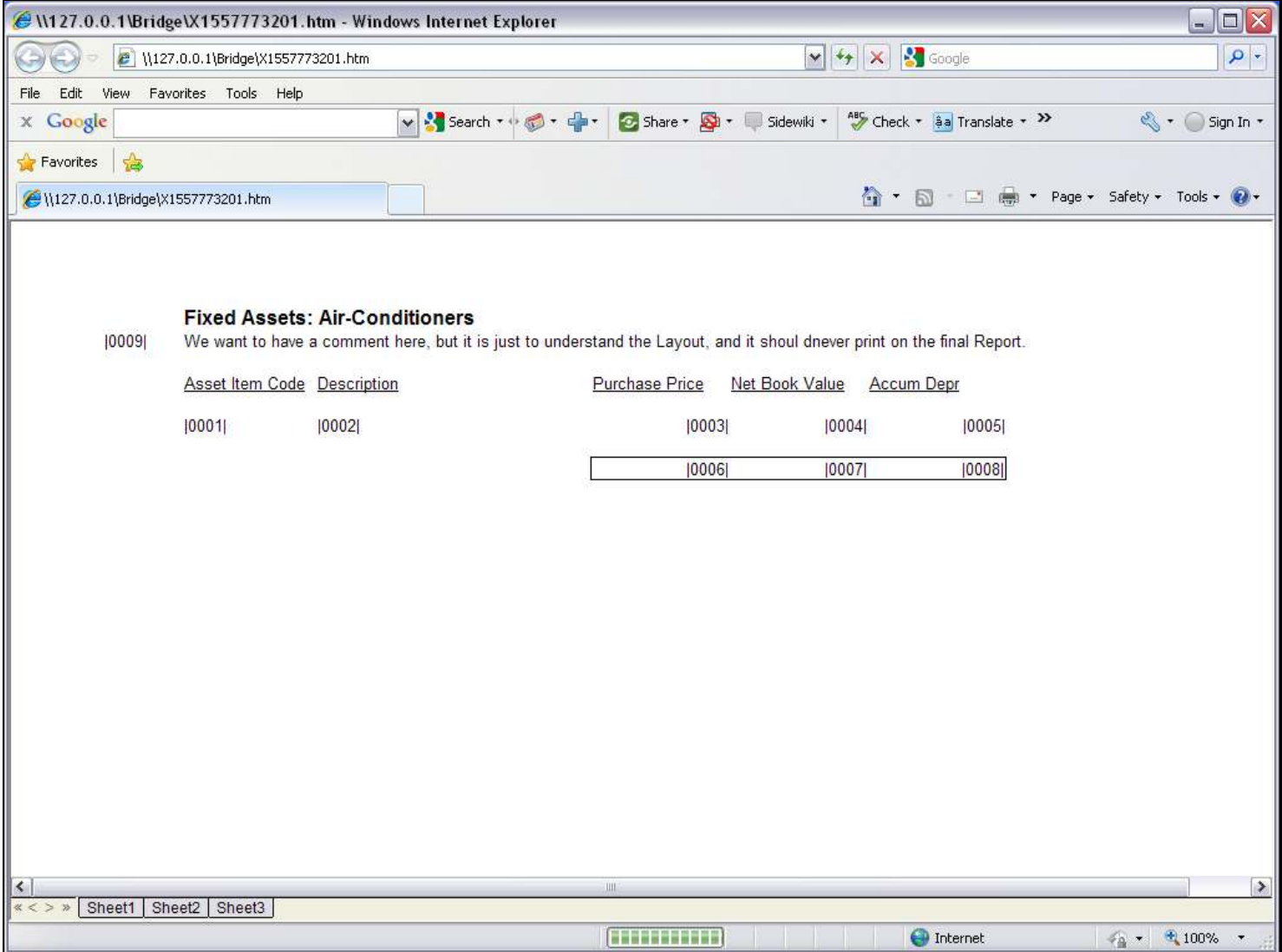

#### Slide notes

When we look at the Layout, the Comment can be seen.

#### Slide 34 - Slide 34

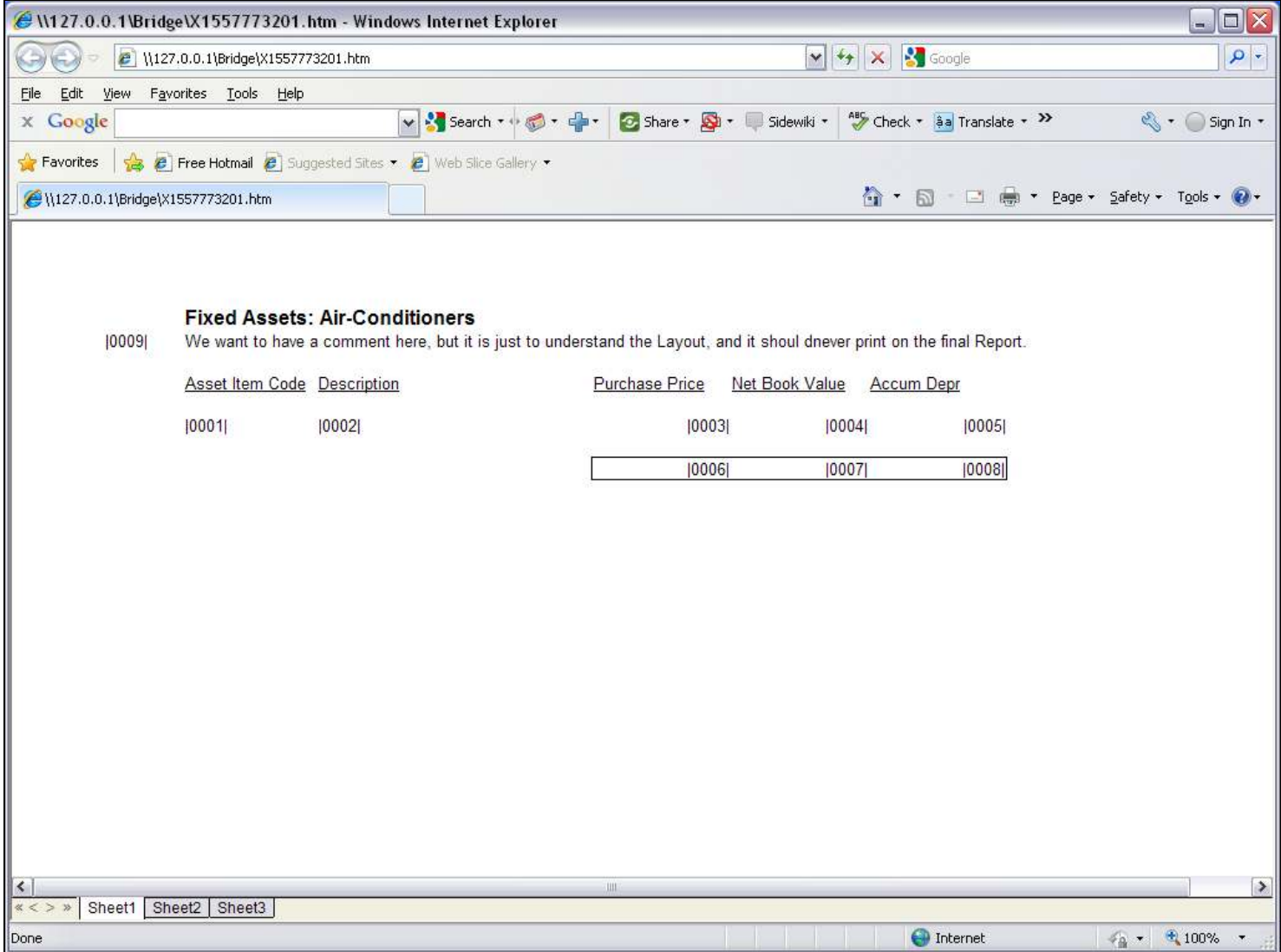

#### Slide 35 - Slide 35

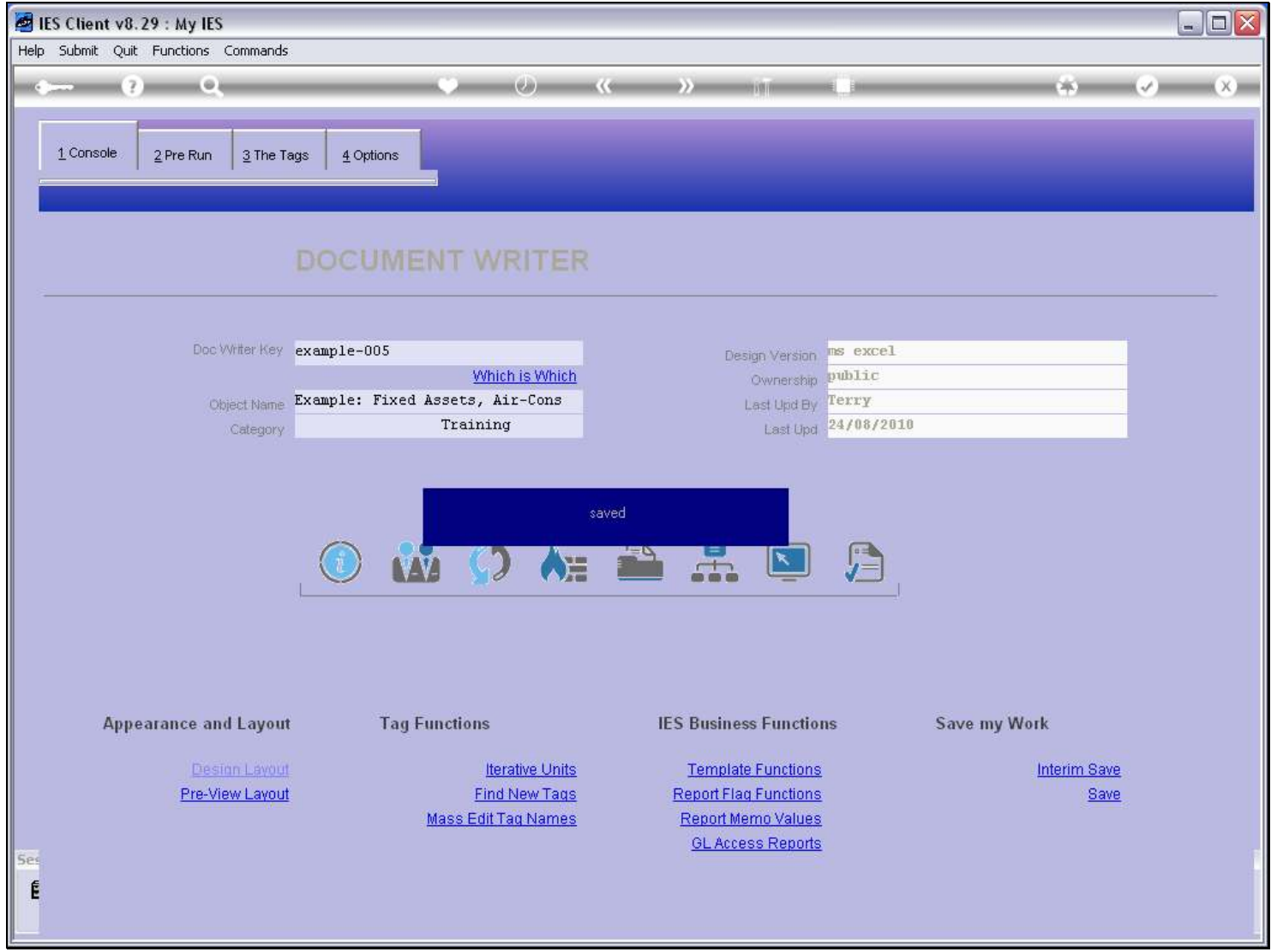

### Slide 36 - Slide 36

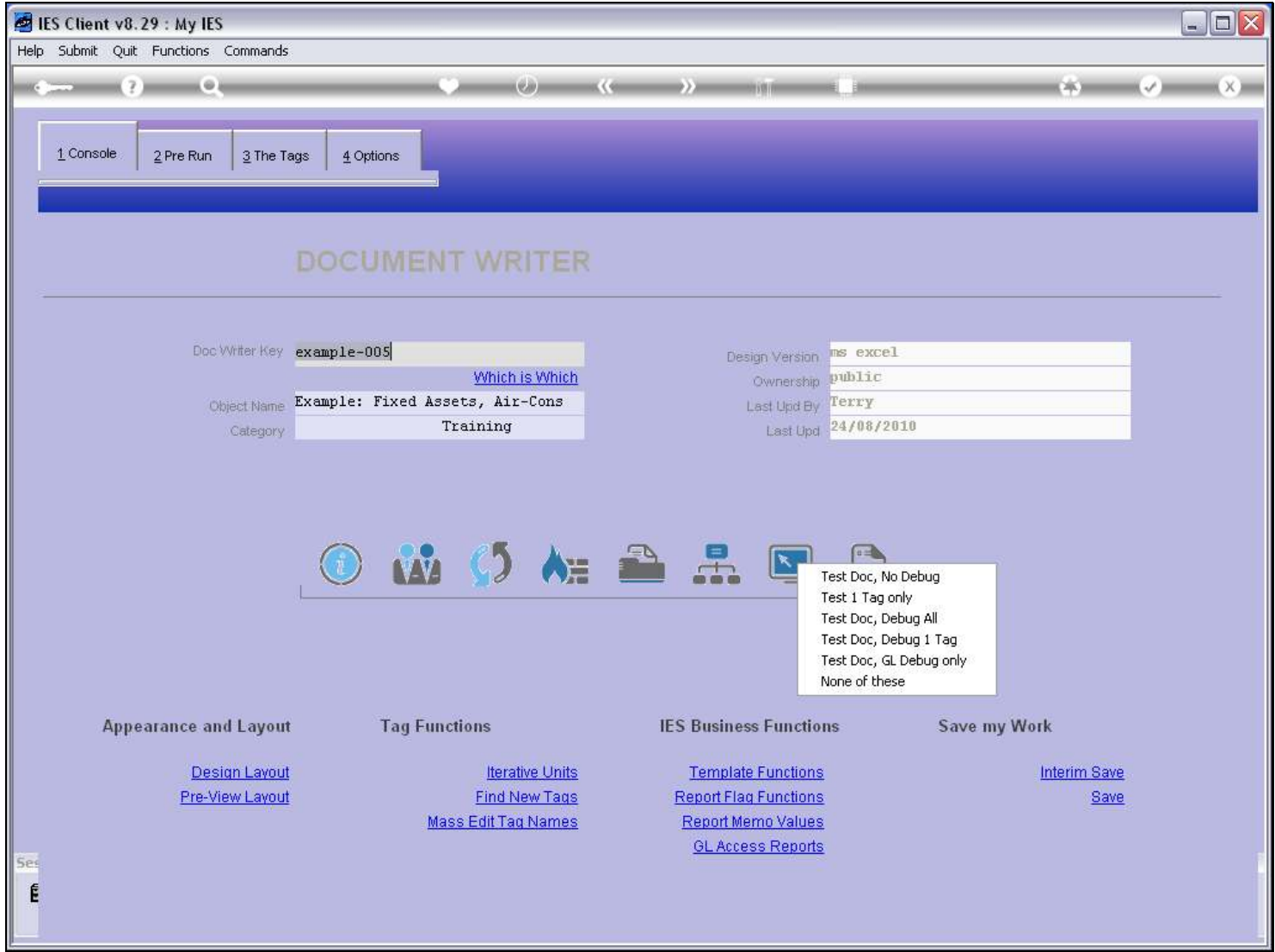

Slide notes

# Slide 37 - Slide 37

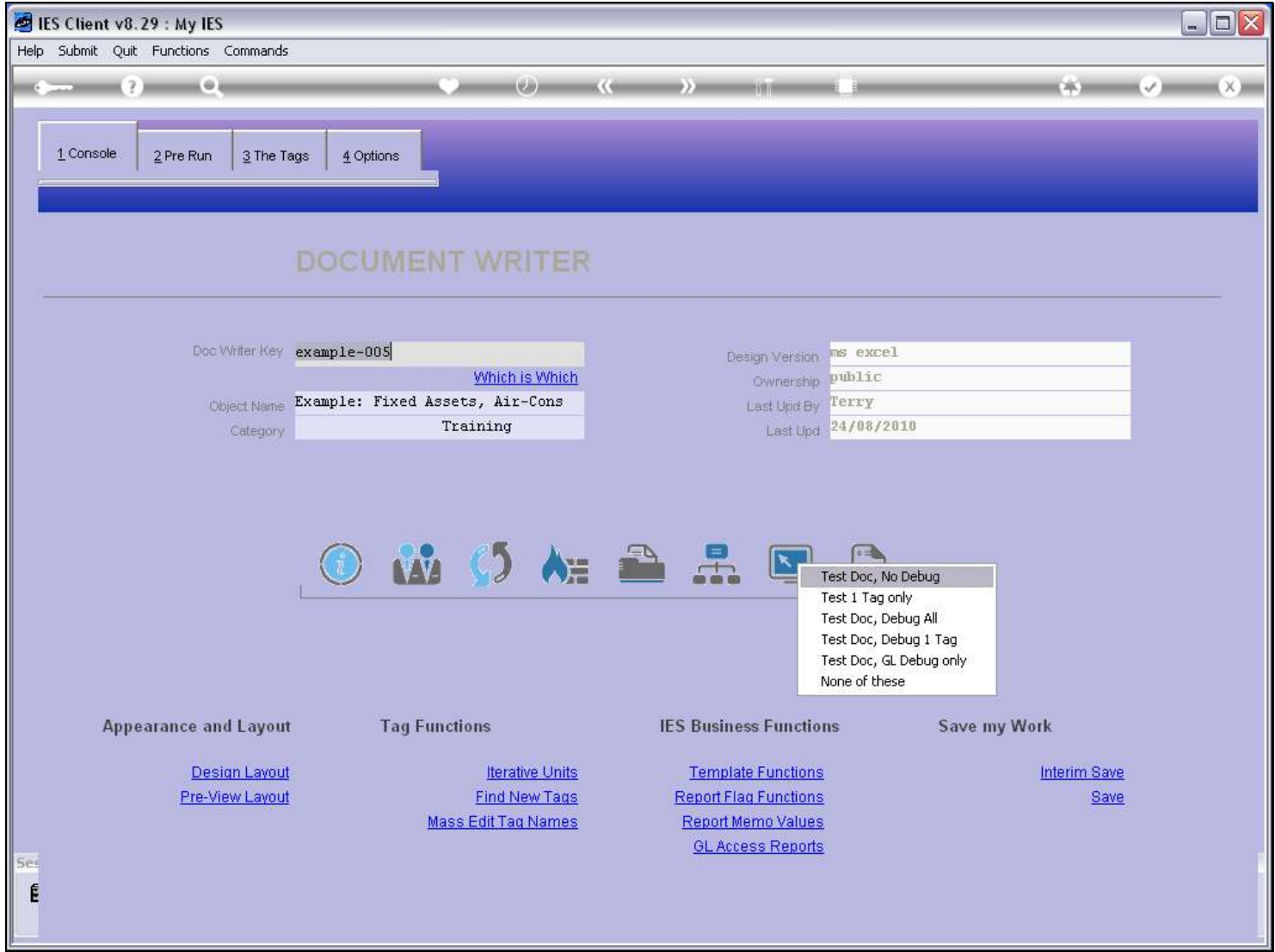

Slide notes

#### Slide 38 - Slide 38

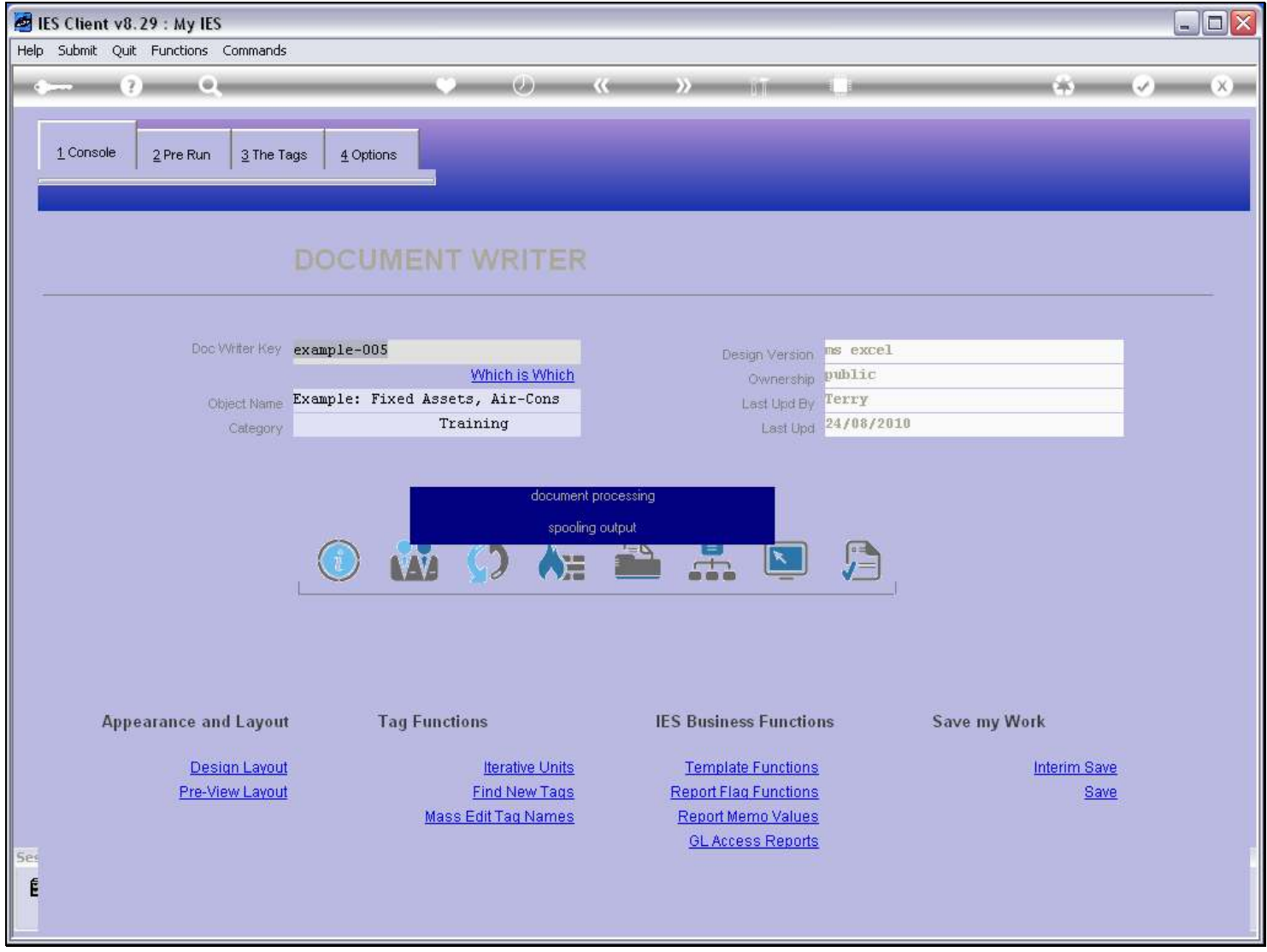

Slide notes

#### Slide 39 - Slide 39

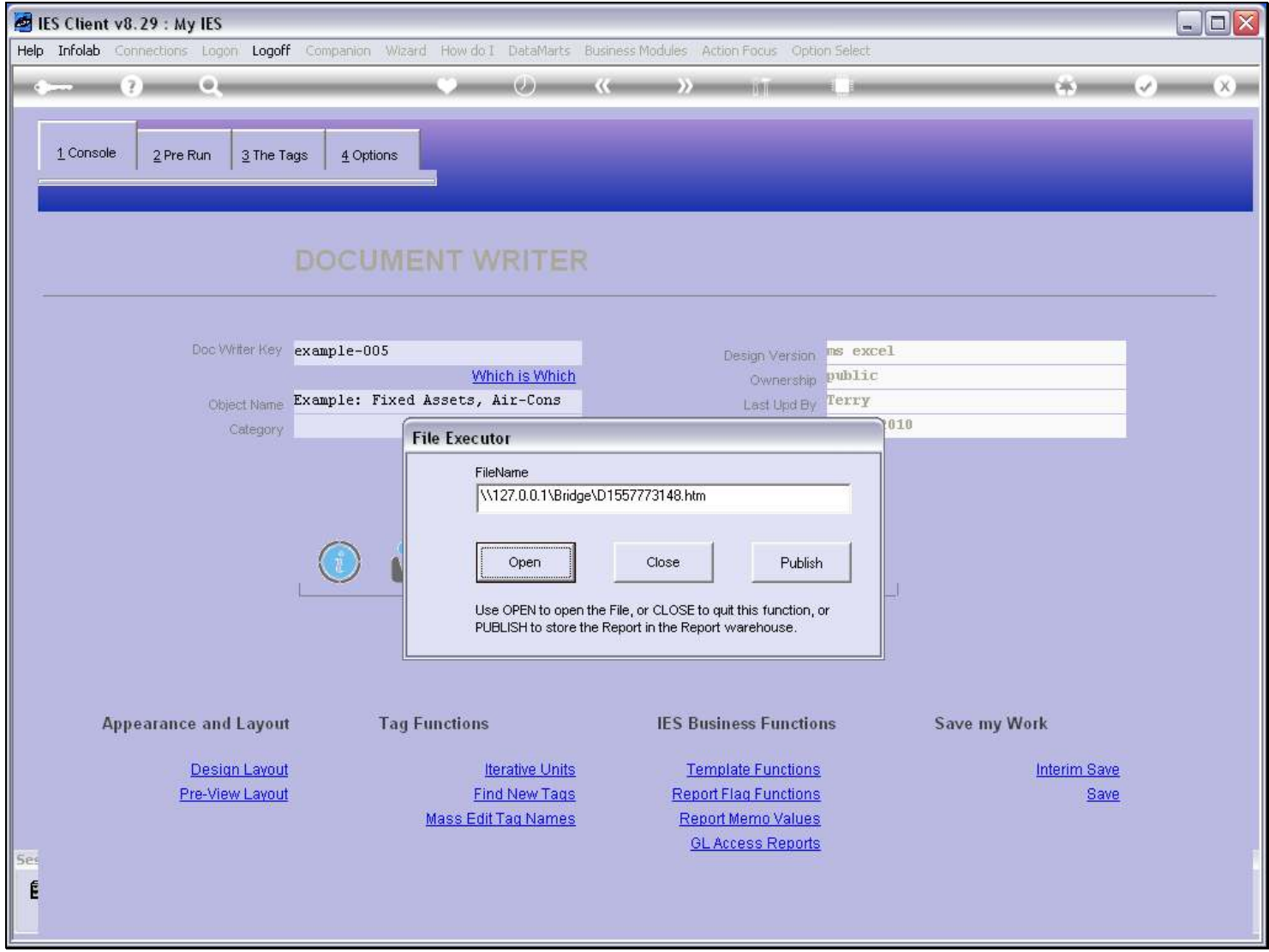

# Slide 40 - Slide 40

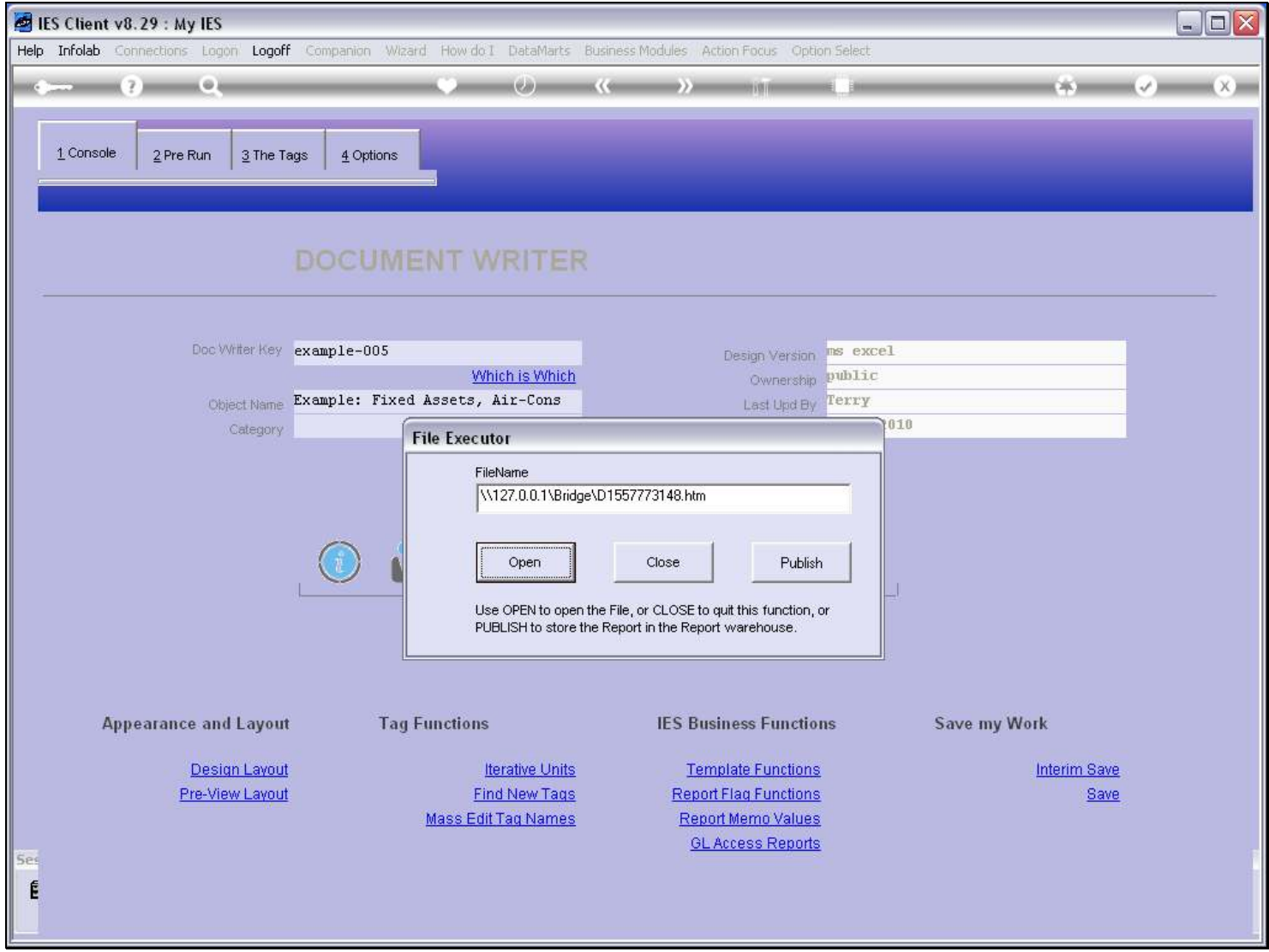

#### Slide 41 - Slide 41

![](_page_40_Picture_21.jpeg)

#### Slide notes

But when we produce the Report itself, then the Comment is nowhere to be seen.